# **User's Guide** BQ27Z746EVM Impedance Track™ 适用于1 节锂离子电池 包的电池电量计和保护解决方案

**TEXAS INSTRUMENTS** 

#### 摘要

BQ27Z746EVM 带有 BQ27Z746 集成式电量计和保护 IC, 以及外部高压侧保护 N 沟道 FET。本用户指南将指导 您完成以下任务:

- 将必要元件连接在一起,为EVM加电
- 安装必要的德州仪器 (TI) 软件工具
- 为 EVM 设置其他硬件和软件
- 校准 BQ27Z746 电压和电流读数
- 设置电量计硬件保护
- 执行 Chemical ID 选择过程
- 利用学习周期优化电量计报告
- 创建和上传 Golden Image
- 与电量计进行高级通信

这些任务将指导 BQ27Z746EVM 用户完成创建 Golden Pack 以准备好使用 BQ27Z746 进行生产所需的过程。 Golden Pack 是由电量计和电池组成的一个包, 在开发阶段已对其执行了优化和配置过程。生成的值将从 Golden Pack 电量计提取到 Golden File 或 Golden Image 中。Golden File 是编程到大规模生产中使用的每个电量计中的 闪存映像,因为在控制良好的生产过程中,各电池包之间的差异应该尽可能小。Impedance Track™ 算法使电量计 能够在部署电池包合后继续学习,以考虑制造差异、现场条件以及电池在整个使用寿命期间的衰减情况。

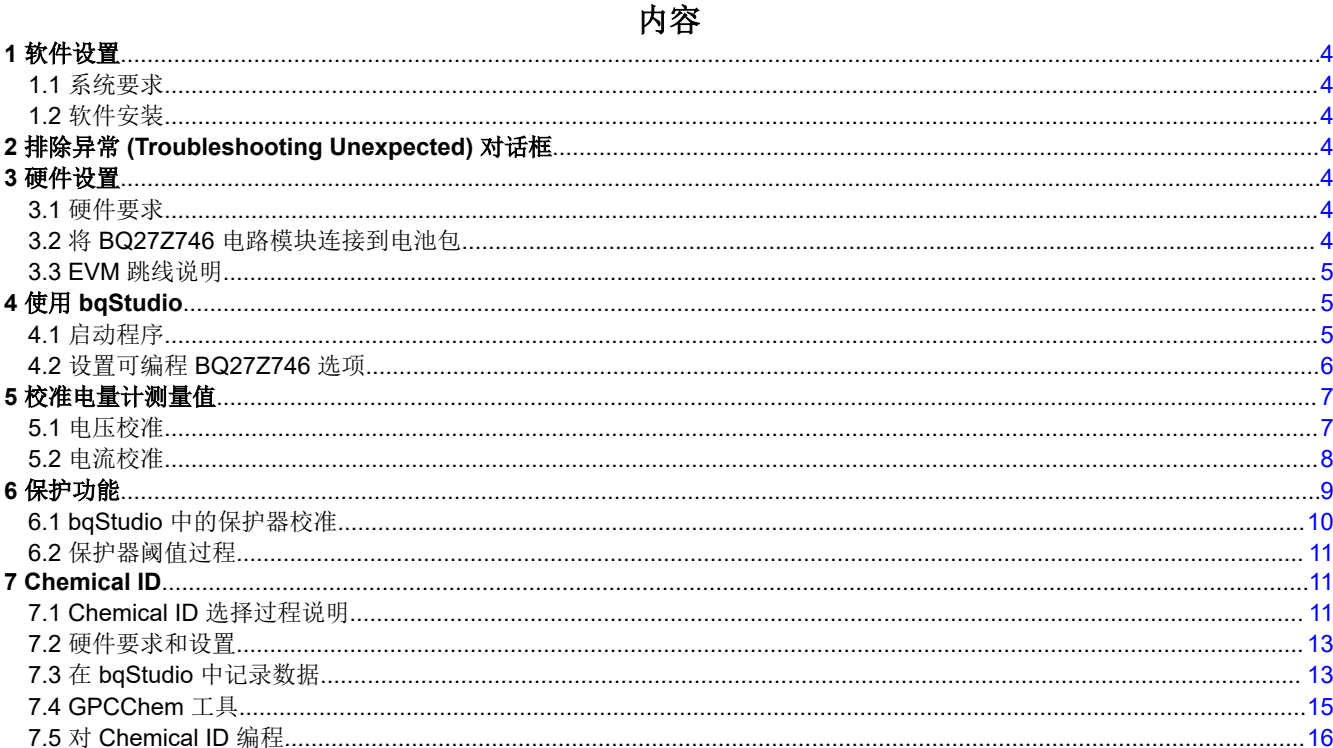

 $\mathbf{1}$ 

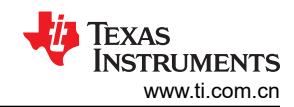

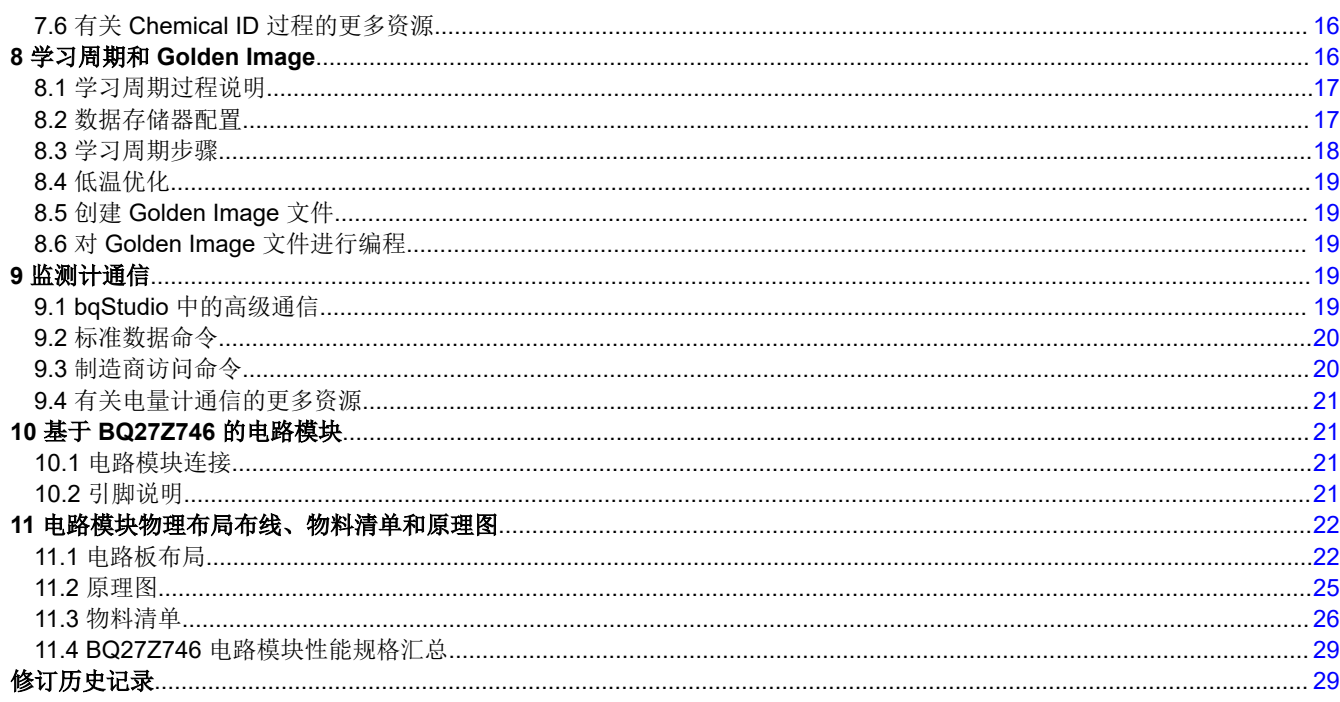

# 插图清单

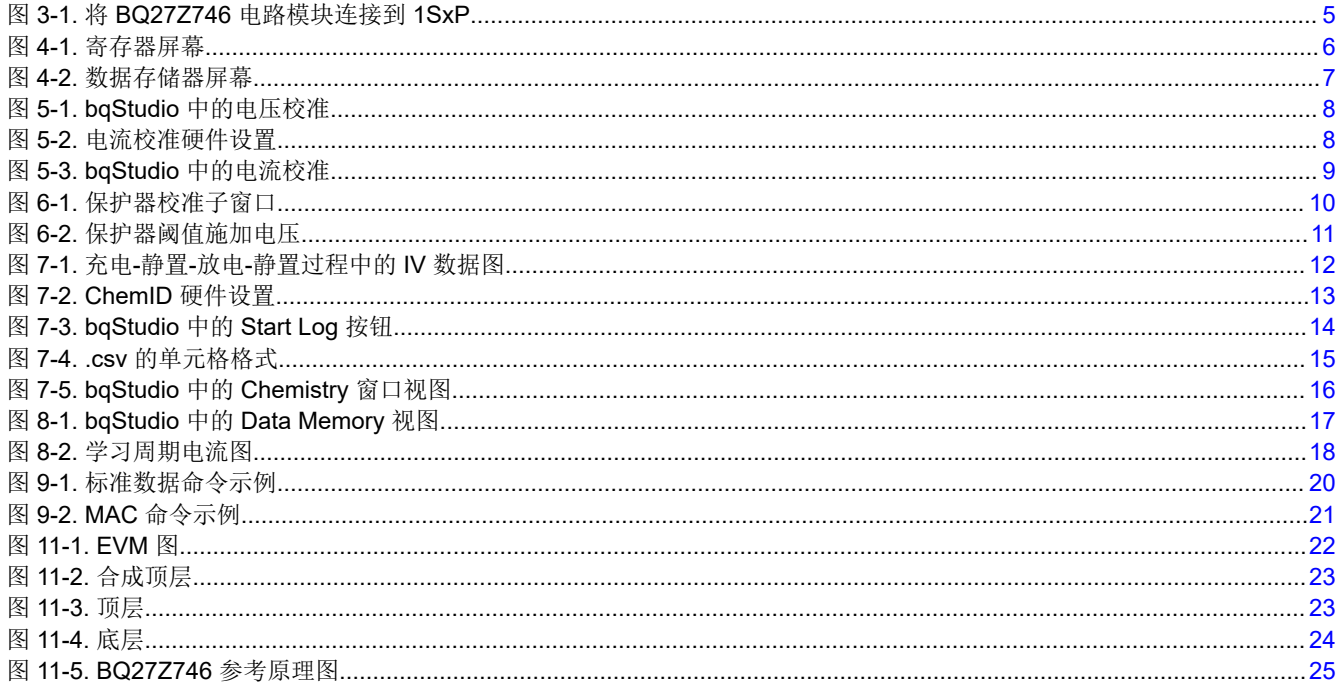

# 表格清单

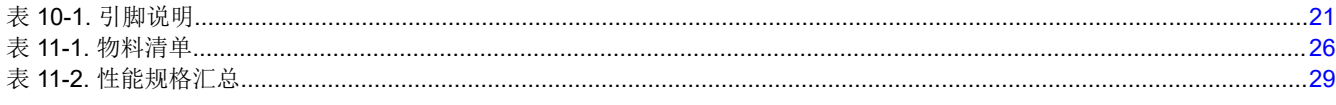

# 商标

Impedance Track™ is a trademark of Texas Instruments.

Microsoft Excel™ is a trademark of Microsoft Corporation in the United States and/or other countries, or both. ™ and I2C™ are trademarks of NXP.

Windows® is a registered trademark of Microsoft Corporation in the United States and other countries. Microsoft Excel® is a registered trademark of Microsoft Corporation.

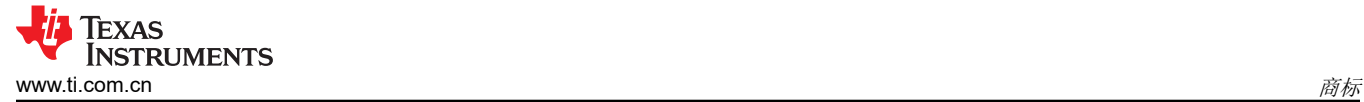

所有商标均为其各自所有者的财产。

<span id="page-3-0"></span>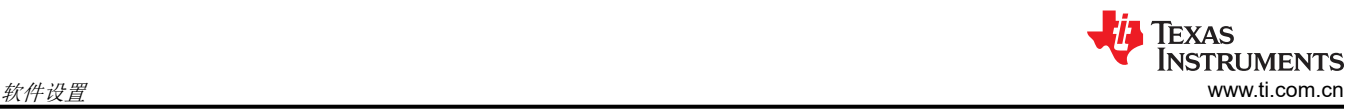

# **1** 软件设置

本节介绍 BQ27Z746EVM PC 软件的安装,以及如何连接 EVM 的不同元件。

### **1.1** 系统要求

bqStudio 软件需要 Windows 7 或更高版本。使用早期版本的 Windows 操作系统可能无法支持 USB 驱动程序。

### **1.2** 软件安装

要获取 bqStudio-test 的最新软件版本和 EV2400 驱动程序,请访问 [ti.com](https://www.ti.com/)。搜索 BQ27Z746 器件型号,进入器 件的工具文件夹。按照以下步骤安装 BQ27Z746 bqStudio 软件。

- 1. 运行固件更新程序工具安装程序。记下固件更新程序工具在计算机上的安装位置。
- 2. 将要更新的 EV2400 连接到计算机。
- 3. 确保没有其他 EV2400 连接到用于固件更新的计算机。
- 4. 转到固件更新程序工具的安装位置。运行固件更新程序工具。
- 5. 更新程序工具应检测已连接的 EV2400,显示当前固件版本并提示用户继续更新 EV2400 固件。
- 6. 键入 Y, 然后按 Enter。
- 7. 固件更新程序工具应将 EV2400 置于固件更新模式,对旧版 EV2400 的固件进行批量擦除, 对 EV2400 进行 编程,然后重置器件。完成后,该工具会提示用户继续。
- 8. 按 Enter 关闭固件更新程序工具。
- 9. 从个人计算机 (PC) 上拔下 EV2400 的插头。
- 10. 打开包含 bqStudio 安装包的存档文件并将其内容复制到临时目录中。
- 11. 重新命名之前的 Battery Management Studio 文件夹, 在末尾添加版本。
- 12. 打开从 TI 网站下载的 bqStudio 安装程序文件。
- 13. 按照屏幕上的说明进行操作,直至软件安装成功。
- 14. 启动评估软件之前,将 EV2400 USB 数据线连接到计算机,并将 I2C 端口连接到 EVM 电路板 (J11)。

# 备注

在整个固件更新过程中,EV2400 应始终插在计算机上。

# **2** 排除异常 **(Troubleshooting Unexpected)** 对话框

下载文件的用户必须以管理员身份登录。由于驱动程序未经签名,因此管理员必须允许在操作系统中安装未签名 的驱动程序。如果使用 Windows 7 操作系统,请以管理员权限安装软件。

# **3** 硬件设置

带集成保护模块的 BQ27Z746 需要硬件连接才能使用评估模块和创建 Golden File。

### **3.1** 硬件要求

完成本指南中概述的 Golden File 创建步骤需要以下硬件:

- 装有 Windows® 10 或更高版本的 PC
- EV2400 和 USB 数据线
- BQ27Z746 评估板 (EVM)
- 恒压恒流电源(电源精度最好是 1mV、1mA)
- 锂化学物质单节电池(Golden Pack 电池与生产中使用的电池相同)

### **3.2** 将 **BQ27Z746** 电路模块连接到电池包

图 [3-1](#page-4-0) 展示了如何将 BQ27Z746 电路模块连接到电池、个人计算机 (PC) 和系统负载/充电器。

<span id="page-4-0"></span>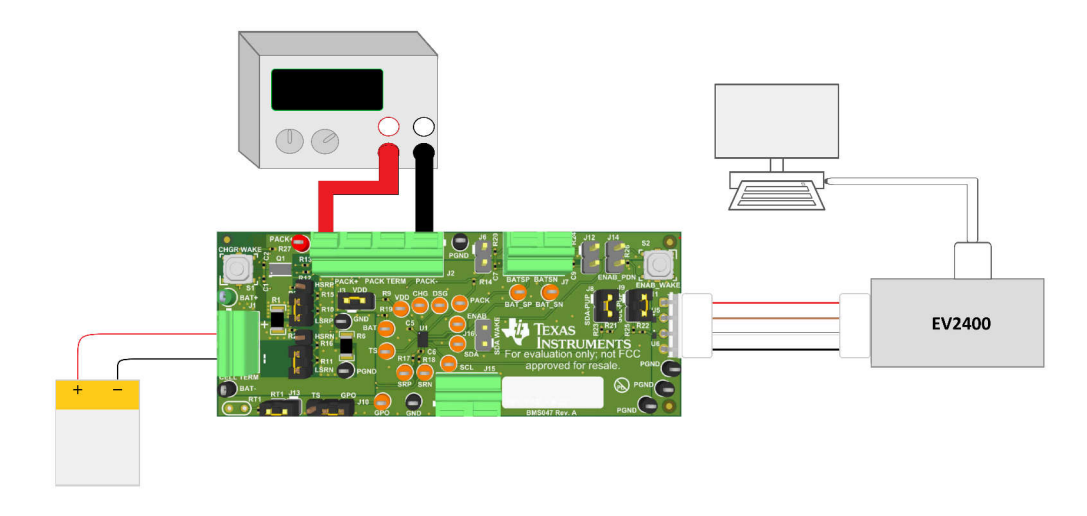

#### 图 **3-1.** 将 **BQ27Z746** 电路模块连接到 **1SxP**

#### **3.3 EVM** 跳线说明

下一节介绍关键跳线及其在此电路板上的用途:

- 1. J3 LDO 稳压器输入 (VDD): 此跳线将 BQ27Z746 VDD 引脚连接到电池正极。此跳线用于安装分流电阻器/ 电流表,以监测器件在各种运行条件下的电流消耗。需要安装分流器才能正常运行。
- 2. J9 I2C 时钟上拉 (SCL) : 此跳线在 I2C 通信线路上应用 10kΩ 上拉电阻。在没有外部上拉电阻的情况下使用 通信器件时,应安装该分流器。如果连接了包含不可拆卸上拉电阻器的 EV2400 和/或调试监听器,则可以移 除这些跳线。
- 3. J8 I2C 数据上拉 (SDA):此跳线在 I2C 通信线路上应用 10kΩ 上拉电阻。在没有外部上拉电阻的情况下使 用通信器件时,应安装该分流器。如果连接了包含不可拆卸上拉电阻器的 EV2400 和/或调试监听器,则可以 移除这些跳线。
- 4. J5 电流检测电阻负输入(SRN):此跳线为 BQ27Z746 的 SRN 引脚选择高侧或低侧电流检测。分流器安装 在"LO"位置,用于低压侧电流检测;安装在"HI"位置,用于高压侧电流检测。此分流器必须位于 J4 和 J5 跳线的相同位置。
- 5. J4 电流检测电阻负输入(SRP): 此跳线为 BQ27Z746 的 SRP 引脚选择高侧或低侧电流检测。分流器安装在 "LO"位置,用于低压侧电流检测;安装在"HI"位置,用于高压侧电流检测。此分流器必须位于 J4 和 J5 跳线的相同位置。
- 6. **J10** 外部温度传感器 **(TS/GPO)**:此跳线通过端子 J15 将 TS 引脚或 GPO 引脚连接到外部温度传感器 (NTC)。此分流器安装在"TS"位置,用于将 TS 引脚连接到外部温度传感器并移除跳线 J13 的分流器;此分 流器安装在"GPO"位置,用于将 GPO 引脚连接到外部温度传感器。
- 7. J13 板载温度传感器 (TS):此跳线将 TS 引脚连接到板载温度传感器 (NTC)。当使用默认 TS 引脚进行温度 检测时,应安装此分流器以确保正常运行。
- 8. J16 外部使能 (ENAB): 此跳线将 ENAB 引脚连接到 SDA 引脚, 以便为引脚受限的电池包连接器提供"系 统侧唤醒"或"退出关断模式"选项,而无需连接充电器以退出关断模式。

### **4** 使用 **bqStudio**

本节详细介绍 BQ27Z746 bqStudio 软件的操作。

### **4.1** 启动程序

从桌面运行 bqStudio。该窗口由顶部的工具面板和其他子窗口组成,这些子窗口可以隐藏、停靠在不同位置或允 许作为单独的窗口浮动。当 bqStudio 首次启动 *Gauge Dashboard* 窗口时,应该会在主窗口中看到 Registers 窗 口和 *Data Memory* 窗口。点击主窗口顶部工具面板中的相应图标可以将 *Registers*、*Data Memory*、*Commands* 

<span id="page-5-0"></span>及其他窗口添加到主窗口中。数据最初应出现在 *Gauge Dashboard*、*Registers* 和 *Data Memory* 部分。点击 **Refresh**(单次扫描)或 **Scan**(连续扫描)按钮可更新 *Registers* 和 *Data Memory* 窗口中的数据。当 *Scan* 复选 框突出显示为绿色时,连续扫描处于启用状态;当 *Scan* 复选框未突出显示时,连续扫描处于禁用状态。可以使用 **Scan** 按钮旁边的秒表 图标设置连续扫描间隔。点击秒表 图标时,会显示一个下拉菜单,可以选择所需的扫描间 隔。扫描间隔值显示在秒表 图标旁边。

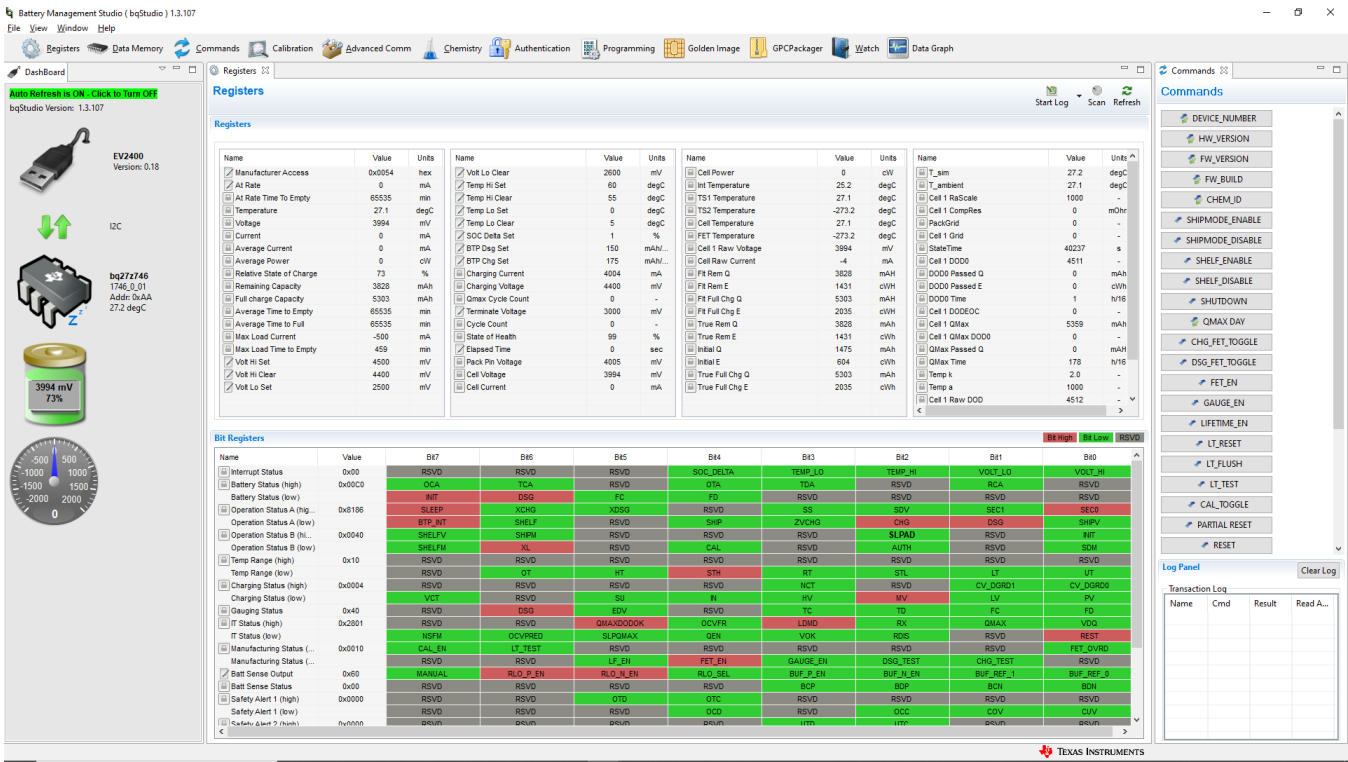

#### 图 **4-1.** 寄存器屏幕

图 [5-1](#page-7-0) 展示了 bqStudio 主窗口。可以在寄存器窗口底部查看其他标志和控制状态数据。

### **4.2** 设置可编程 **BQ27Z746** 选项

BQ27Z746 按照 BQ27Z746 技术参考手册中详细说明的默认设置进行配置。确保根据评估的 BQ27Z746 解决方 案的电池包和应用,正确修改相应设置。

备注 正确设置这些选项对于实现卓越性能至关重要。使用 bqStudio 主窗口中的 *Data Memory* 窗口来配置这 些设置(图 [5-2](#page-6-0))。

Copyright © 2023 Texas Instruments Incorporated

<span id="page-6-0"></span>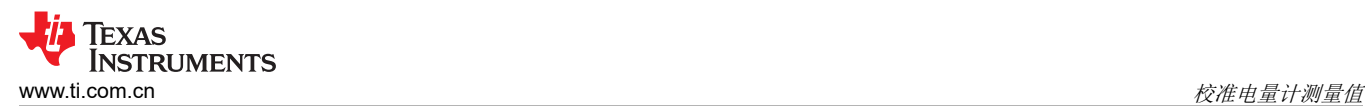

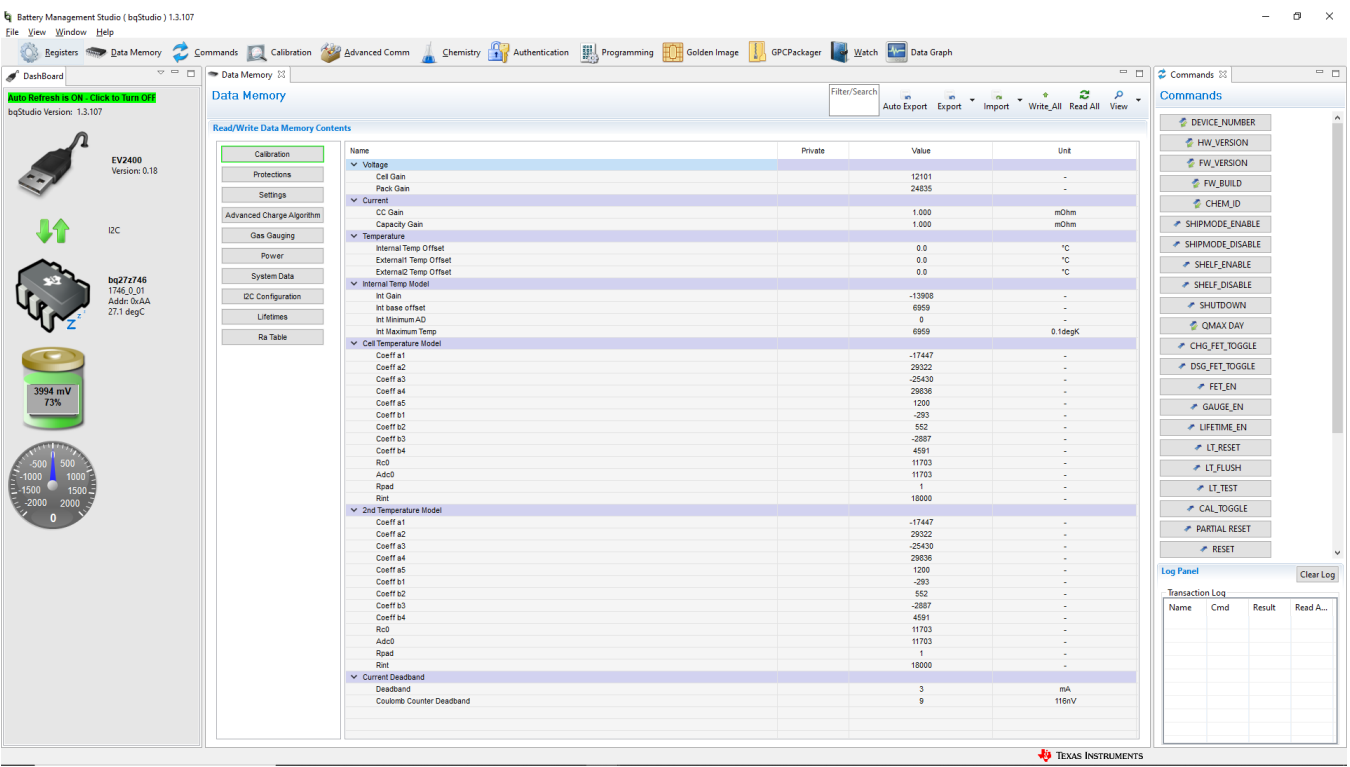

#### 图 **4-2.** 数据存储器屏幕

要从 BQ27Z746 读取所有数据,请点击 *Data Memory* 窗口中的 **Read All** 按钮。为了便于配置,可以提取并修改 扩展名为.gg.csv 的文本文件,然后再导入器件上。使用图 5-2 中所示的导出和导入按钮导出和导入.gg.csv 文 件。使用自动导出按钮可以按照一定间隔定期导出 gg 文件。此功能在调试电量计问题时很有用。如果导 入.gg.csv 文件,则需要使用写入命令,以确保对.gg.csv 文件所做的所有更改都对电量计产生影响。使用读取命 令读回写入电量计的所有数据,以验证是否进行了更改。"Filter/Search"字段让用户能够在数据存储器内容中搜 索特定参数。

#### 备注

请勿使用 Microsoft Excel® 对 .gg.csv 文件进行修改,因为它会对文件进行更改,而这是 bqStudio 不允 许的。确保使用记事本或类似的文本编辑器来编辑 .gg.csv 文件。

### **5** 校准电量计测量值

本节介绍 bqStudio 的使用过程,以及校准电量计的电压和电流读数所需的硬件设置。拥有经过校准的电量计对于 本指南中的其他过程而言非常重要。

### **5.1** 电压校准

如图 [4-1](#page-5-0) 所示设置 EVM 和其他硬件。BAT 引脚可连接到电池或电源,但该电源的电压必须精确到毫伏,才能进 行精确校准。

<span id="page-7-0"></span>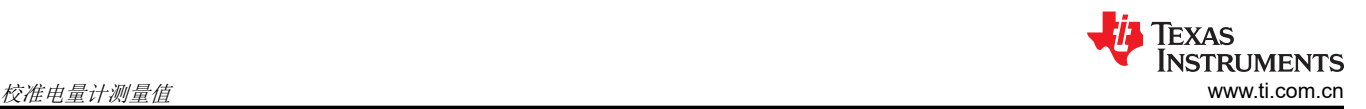

在 bqStudio 中,导航到 *Calibration* 窗口。然后,如图 [6-1](#page-9-0) 所示,输入所用电压源的精确值,选中 **Calibrate Cell Voltage**,然后按 Calibrate Gas Gauge 按钮。

| Battery Management Studio (bqStudio) 1.3.121 |                                                                                                    |                                            | σ<br>$\times$                    |              |
|----------------------------------------------|----------------------------------------------------------------------------------------------------|--------------------------------------------|----------------------------------|--------------|
| File View Window Help                        |                                                                                                    |                                            |                                  |              |
|                                              |                                                                                                    |                                            |                                  |              |
| $\sim$ $ \Box$<br>DashBoard                  | Registers <b>E</b> *Calibration <sup>22</sup>                                                               | $= 5$                                      | $= 5$<br>$\approx$ Commands      |              |
| Auto Refresh is ON - Click to Tu             | <b>Advanced Calibration</b>                                                                                 |                                            | <b>Commands</b>                  |              |
| bqStudio Version: 1.3.121                    | <b>Perform Calibration</b>                                                                                  |                                            | <b><i>C</i></b> DEVICE NUMBER    | $\wedge$     |
| <b>EV2400</b>                                | Select the types of calibration to perform and enter the actual input parameters in the corresponding boxes |                                            | <b>E</b> HW VERSION              |              |
| Version: 0.18                                | <b>Current Calibration</b><br>Temperature Calibration                                                       |                                            | <b><i>FW VERSION</i></b>         |              |
|                                              | <b>Applied Current</b>                                                                                      | Applied temperature<br>Calibrate<br>Sensor | <b><i><b> ₹ FW BUILD</b></i></b> |              |
| 12C                                          | mA Calibrate Current                                                                                        | deg C $\square$<br>Internal                | CHEM ID                          |              |
| bq27z746                                     | <b>Voltage calibration</b>                                                                                  | deg C<br><b>External 1</b>                 | ← SHIPMODE ENABLE                |              |
| 1746_0_01                                    | <b>Applied Cell Voltage</b>                                                                                 |                                            | SHIPMODE DISABLE                 |              |
| Addr: 0xAA<br>26.4 degC                      | mV © Calibrate Cell Voltage<br>4032                                                                         | Scan Voltage 4002 m\                       | SHELF ENABLE                     |              |
|                                              | <b>Applied Pack Voltage</b>                                                                                 | Scan Current 0 mA                          | SHELF DISABLE                    |              |
|                                              | mV Calibrate Pack Voltage                                                                                   | Calibrate Gas Gauge                        | <b>★ SHUTDOWN</b>                |              |
| 4002                                         | <b>Protector Calibration</b>                                                                                |                                            | <b>COMAX DAY</b>                 |              |
| mV                                           | Protector Delay Protector Threshold Protector Tuning                                                        |                                            | ← CHG_FET_TOGGLE                 |              |
|                                              | Protector Delay Calibration<br>Voltage                                                                      |                                            | DSG FET TOGGLE                   |              |
| 1001-1000                                    | $\left  \bullet \right $<br>$~14095$ 512<br>$1000$ ms                                                       |                                            | ← FET EN                         |              |
| 2000                                         | $0~127$ 65<br>$127$ ms                                                                                      |                                            | GAUGE EN                         | $\checkmark$ |
|                                              | Current                                                                                                    |                                            | <b>Log Panel</b><br>Clear Log    |              |
|                                              | $\bigcirc$ occ<br>$7.8$ ms<br>$0~31$ 4                                                                      |                                            | <b>Transaction Log</b>           |              |
|                                              | $0 - 255$ 65<br>15.9 ms                                                                                     |                                            | Name Cmd Result Rea              |              |
|                                              | $0 - 7$ 2<br>$0.24$ ms                                                                                      |                                            |                                  |              |
|                                              | $0 - 7$ 7                                                                                                   |                                            |                                  |              |
| $\left\langle$<br>$\,$                       | 13.7 ms                                                                                                    | $\checkmark$                               |                                  |              |
|                                              | Cell Sensing Output Protection                                                                              | <b>VA</b> TEXAS INSTRUMENTS                |                                  |              |

图 **5-1. bqStudio** 中的电压校准

### **5.2** 电流校准

设置 EVM、电压电源(可以使用电池或台式电源)以及能够提供毫安精度恒定电流的电源。恒流电源应连接到 BAT- 和 PACK- 接头。具体电路布局布线如图 5-2 所示。恒流电源显示为连接到 BAT- 的测试点, 但也可以连接到 BAT- 接头。

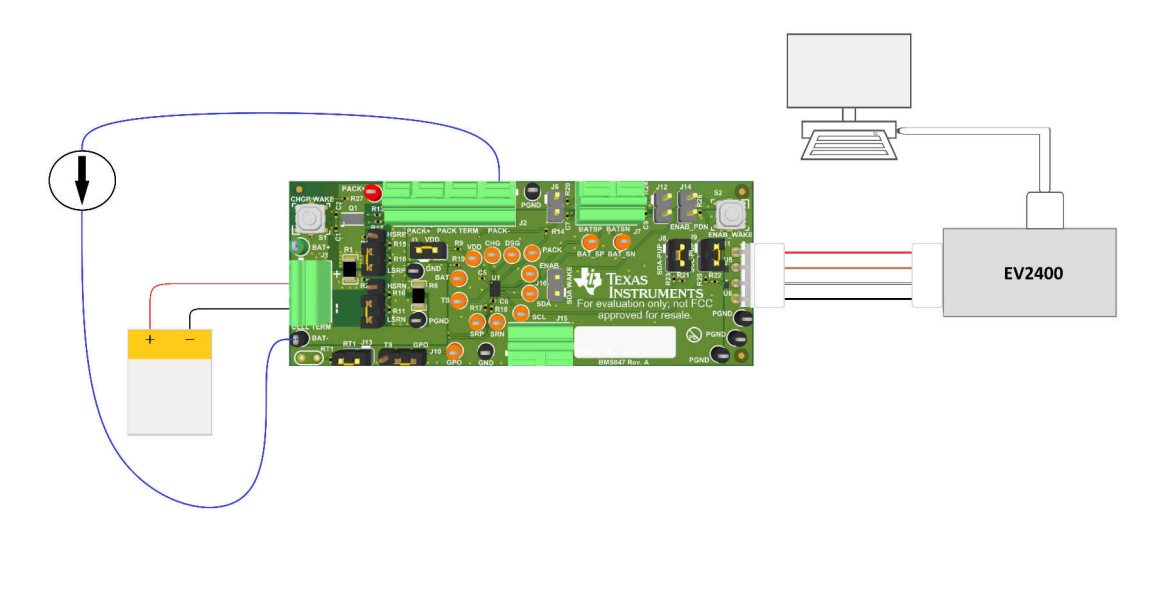

#### 图 **5-2.** 电流校准硬件设置

<span id="page-8-0"></span>如图 5-3 所示,在 bqStudio 的 *Calibration* 窗口中,输入所提供电流的精确值,点击选中 **Calibrate Current** 框, 然后按 **Calibrate Gas Gauge** 按钮。

| Battery Management Studio (bqStudio) 1.3.121 |                                                                                                    |                                            | 币<br>$\times$                           |
|----------------------------------------------|----------------------------------------------------------------------------------------------------|--------------------------------------------|-----------------------------------------|
| File View Window Help                        |                                                                                                    |                                            |                                         |
|                                              |                                                                                                    |                                            |                                         |
| $\circ\; =\; \square$<br>DashBoard           | © Registers ■ *Calibration ※                                                                                | $= 5$                                      | $= 5$<br><b>≉</b> Commands <sup>®</sup> |
| Auto Refresh is ON - Click to Tu             | <b>Advanced Calibration</b>                                                                                 |                                            | <b>Commands</b>                         |
| bqStudio Version: 1.3.121                    | <b>Perform Calibration</b>                                                                                  |                                            | $\hat{}$<br><b><i>DEVICE NUMBER</i></b> |
| <b>EV2400</b>                                | Select the types of calibration to perform and enter the actual input parameters in the corresponding boxes |                                            | <b>E</b> HW VERSION                     |
| Version: 0.18                                | <b>Current Calibration</b>                                                                                  | Temperature Calibration                    | <b><i>●</i>FW VERSION</b>               |
|                                              | <b>Applied Current</b>                                                                                      | Applied temperature<br>Calibrate<br>Sensor | <b><i>●</i> FW BUILD</b>                |
| 12C                                          | mA ⊠ Calibrate Current<br>100                                                                               | deg C<br>Internal                          | CHEM ID                                 |
| bq27z746                                     | <b>Voltage calibration</b>                                                                                  | deg C<br><b>External 1</b>                 | ← SHIPMODE_ENABLE                       |
| 1746 0 01                                    | <b>Applied Cell Voltage</b>                                                                                 |                                            | SHIPMODE DISABLE                        |
| Addr: 0xAA<br>$22.6$ degC                    | mV Calibrate Cell Voltage                                                                                   | Scan Voltage 4002 m\                       | SHELF ENABLE                            |
|                                              | <b>Applied Pack Voltage</b>                                                                                 | Scan Current 99 mA                         | SHELF DISABLE                           |
|                                              | mV Calibrate Pack Voltage                                                                                   | Calibrate Gas Gauge                        | <b>★ SHUTDOWN</b>                       |
| 4002                                         | <b>Protector Calibration</b>                                                                                |                                            | <b>COMAX DAY</b>                        |
| mV                                           | Protector Delay Protector Threshold Protector Tuning                                                        |                                            | CHG FET TOGGLE                          |
|                                              | <b>Protector Delay Calibration</b><br>Voltage                                                               |                                            | DSG FET TOGGLE                          |
| 100C1000                                     | $1000$ ms<br>$~14095$ 512<br>$\odot$ OVP                                                                    |                                            | ← FET EN                                |
|                                              | 0~127~65~<br>127 ms<br>○ UVP                                                                                |                                            | ← GAUGE_EN<br>$\checkmark$              |
|                                              | Current                                                                                                    |                                            | <b>Log Panel</b><br>Clear Log           |
|                                              | $0 - 31$ 4<br>$7.8$ ms<br>$\bigcirc$ occ                                                                    |                                            | <b>Transaction Log</b>                  |
|                                              | $0~255$ 65<br>15.9 ms<br>$\bigcirc$ ocd                                                                     |                                            | Name Cmd Result Rea                     |
|                                              | $0 - 7$ 2<br>$0.24$ ms<br>$\bigcirc$ scd                                                                    |                                            | FET  0x22 N/A N/A                       |
|                                              | $0 - 7$ 7<br>13.7 ms<br>○I-Wake                                                                             |                                            |                                         |
| $\hat{}$<br>$\rightarrow$                    | Cell Sensing Output Protection                                                                              | $\checkmark$                               |                                         |
|                                              |                                                                                                    | <b>JA</b> TRYAS INSTRUMENTS                |                                         |

图 **5-3. bqStudio** 中的电流校准

# **6** 保护功能

本节介绍电量计硬件保护的设置过程。要校准这些保护,需要对版本 1.3.115 或更高版本的 bqStudio 进行测试构 建。导航到 [ti.com](https://www.ti.com/) 上的 BQSTUDIO-TEST 获取该版本的下载链接。

<span id="page-9-0"></span>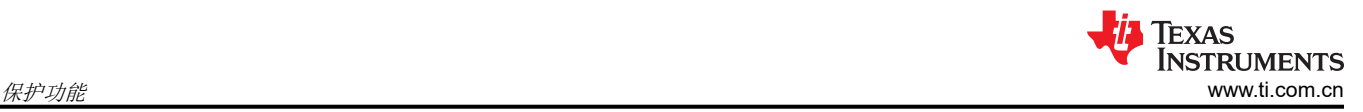

# **6.1 bqStudio** 中的保护器校准

要校准电量计的硬件保护,请转到 bqStudio 中的 *Calibration* 窗口并向下滚动。*Protector Calibration* 子窗口可从 此处查看,如所示 图 6-1。

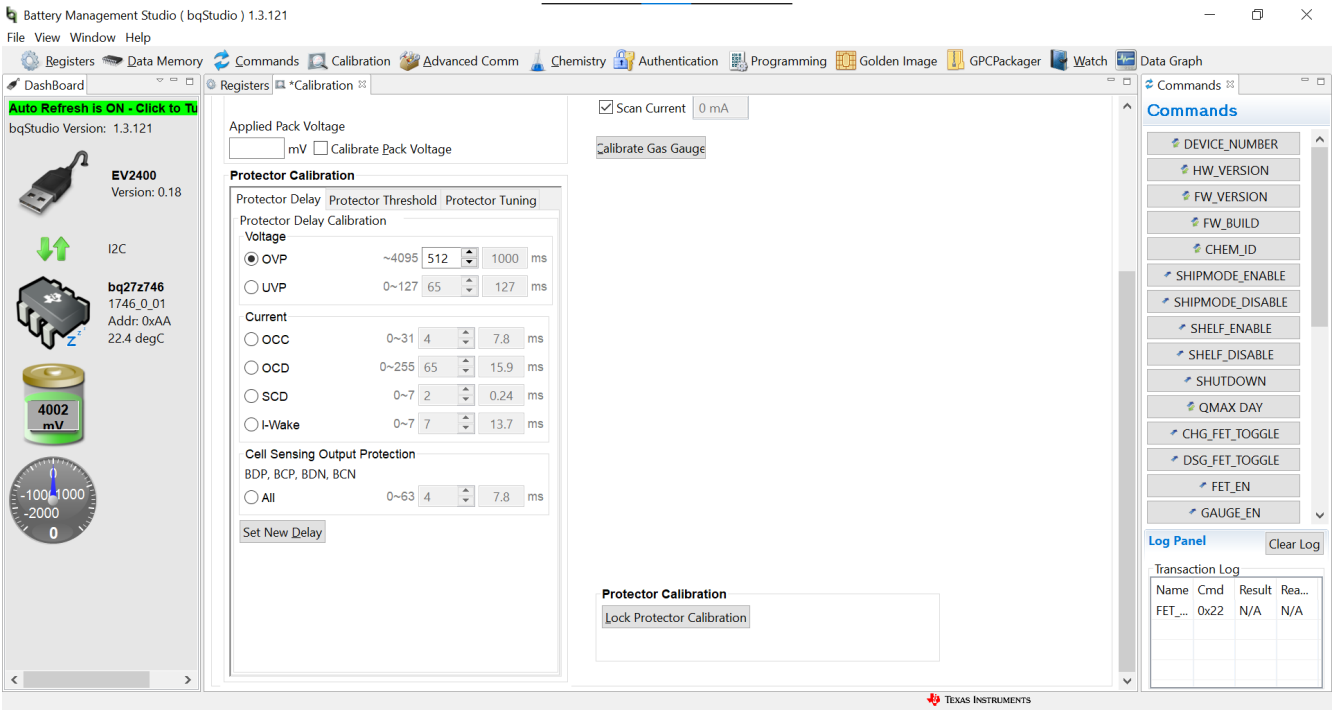

#### 图 **6-1.** 保护器校准子窗口

在 *Protector Calibration* 子窗口中,可以使用 *Protector Delay* 和 *Protector Threshold* 来设置保护。在电量计上设 置保护的方法由生产环境决定。如果在生产环境中有可用的基准电压,则使用 *Protector Threshold* 子窗口。如果 不会对电量计施加基准电压,则使用 *Protector Tuning* 子窗口。*Protector Tuning* 子窗口用于设置与 *Protector Threshold* 相同的保护,但不需要参考电压。

Copyright © 2023 Texas Instruments Incorporated

# <span id="page-10-0"></span>**6.2** 保护器阈值过程

在 *Protector Threshold* 子窗口中对保护进行编程时,需要在电量计上施加一个微调电压作为参考。有关 EVM 上 每个保护器阈值参考电压的施加位置,请参阅图 6-2。

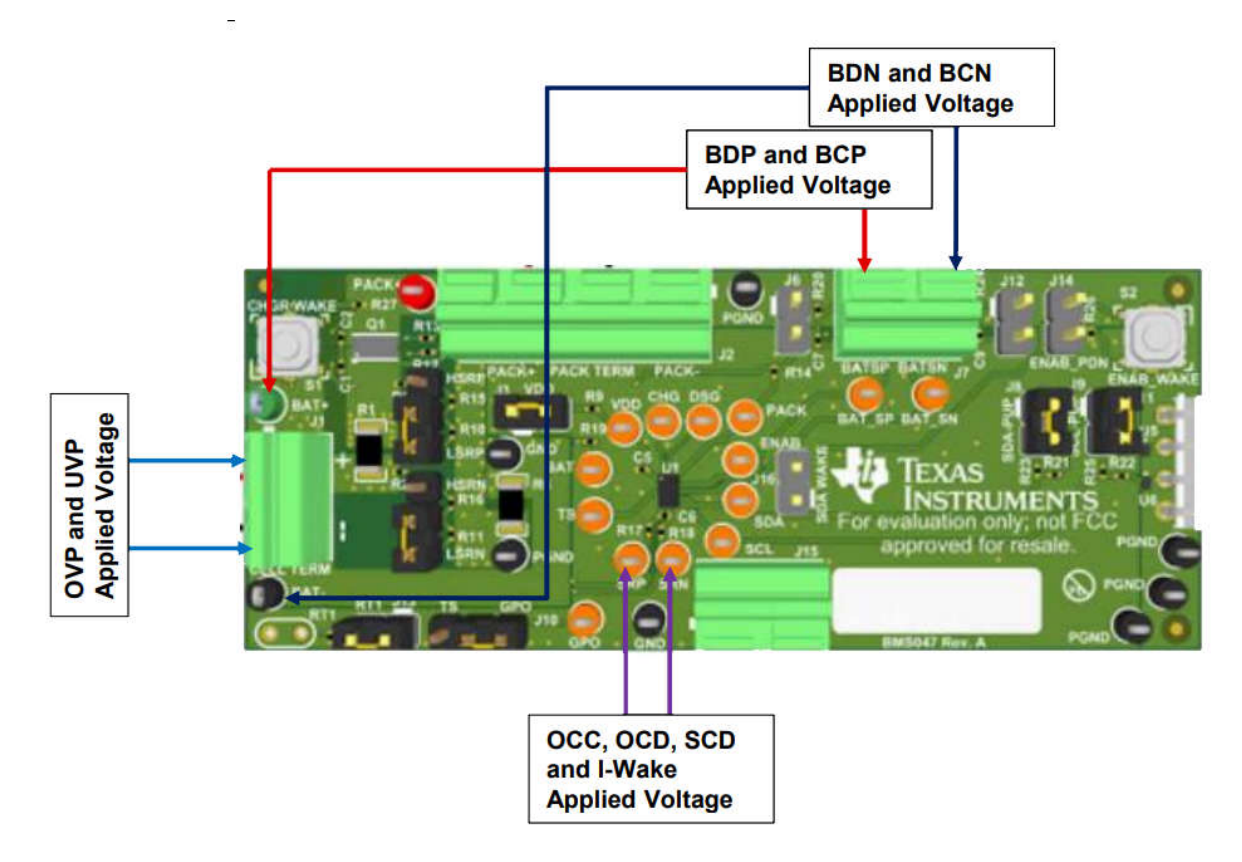

图 **6-2.** 保护器阈值施加电压

要设置保护,请选择子窗口并使用保护名称旁边的字段指定延迟或阈值。注意此字段右侧使用的单位以及左侧的 最小值和最大值。点击子窗口底部的按钮可对此保护进行编程。绿色勾号表示保护器编程成功。

# **7 Chemical ID**

本节介绍查找将使用的电池的化学物质标识符 ( 有时称为 Chemical ID 或 ChemID ) 的过程。ChemID 是 Impedance Track 算法的必要元素, 在执行学习周期之前需要识别该元素。在 Golden File 创建过程中, 此电池必 须与生产中使用的电池类型完全相同。接下来的各节也使用该电池。

德州仪器 (TI) 拥有包含数千个电池曲线的数据库,ChemID 选择过程将识别准确的电池曲线或最相似的电池曲 线。该 ChemID 随后将编程到电量计中, 以使用电池曲线更新 DataFlash。该曲线在 IT 算法中用于进行容量和电 阻学习,以及容量预测和其他功能。

Chemical ID 选择过程包括记录电池在充放电过程中的电流、电压和温度 (IVT)。然后,这些数据将提交至在线 Gauging Parameter Calculator (GPC) 工具,该工具会为客户提供一份报告,其中包含最适合的 Chemistry ID, 以便将其编程到仪器中。该硬件执行的过程是充电-静置-放电-静置测试。建议在此过程中使用可编程电源。

### **7.1 Chemical ID** 选择过程说明

该测试包含以下步骤:

- 1. 该测试在室温下进行。如果电池处于其他温度,则在测试之前让电池在室温下静置两小时。
- 2. 使用 CC 或 CV 充电通过收尾电流(例如 C/100)充电至满电。使用标称 CC 充电率和 CV 电压。如果电池制 造商指定了另一种充电方法,请使用该方法。
- 3. 让电池静置两小时,以达到完全平衡开路电压 (OCV)。
- <span id="page-11-0"></span>4. 以 C/10 的放电率对电池进行放电,直到达到最小电压(由电池制造商规定)。
- 5. 让电池静置五小时以达到完全平衡 OCV。

图 8-1 以图形方式展示了此过程的示例。

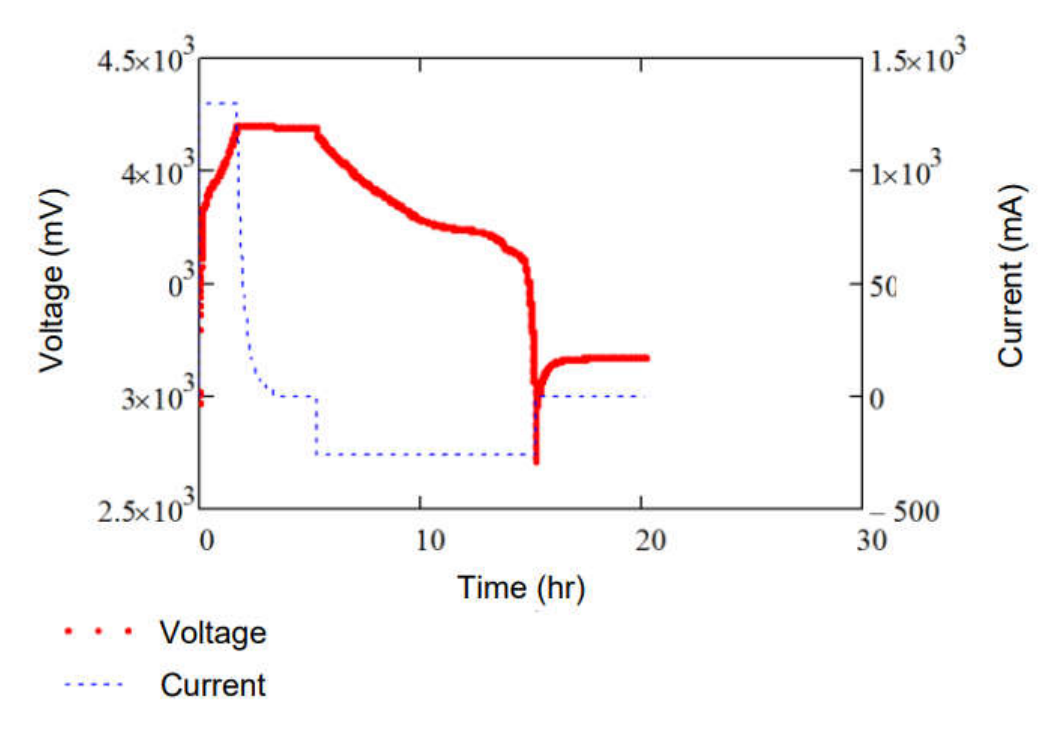

图 **7-1.** 充电**-**静置**-**放电**-**静置过程中的 **IV** 数据图

Copyright © 2023 Texas Instruments Incorporated

<span id="page-12-0"></span>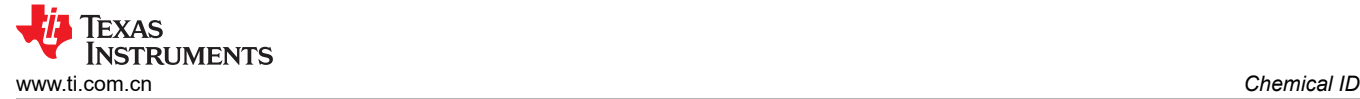

# **7.2** 硬件要求和设置

可以使用电池、恒压恒流电源、bqStudio 和 BQ27Z746EVM 来执行充放电循环并记录电池的 IVT 特性。 首先,如图 7-2 所示设置该硬件。此设置与图 [4-1](#page-5-0) 相同。

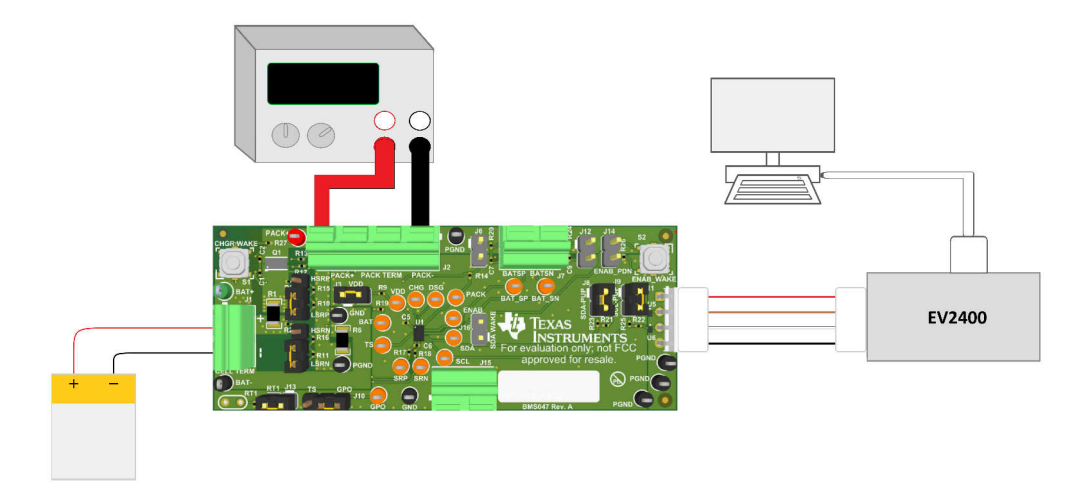

### 图 **7-2. ChemID** 硬件设置

### **7.3** 在 **bqStudio** 中记录数据

可以使用 bqStudio 记录电压、电流和温度。bqStudio 中的记录功能可对所连接的电量计的寄存器进行持续捕获和 记录。默认时间间隔是 4000 毫秒。要更改此间隔,请转到"Window",选择"Preferences",选择 "Registers"、然后将"Scan/Log Interval"从 4000 更改为最低值 1000 毫秒。由于电量计每秒更新一次寄存 器,因此记录速度无需超过 1 秒。

<span id="page-13-0"></span>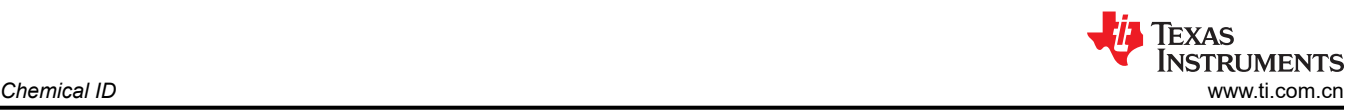

要在充放电期间开始记录电池的 IVT 属性,请使用 bqStudio 的 Registers 窗口中的 Start Log 按钮, 如图 7-3 所 示。

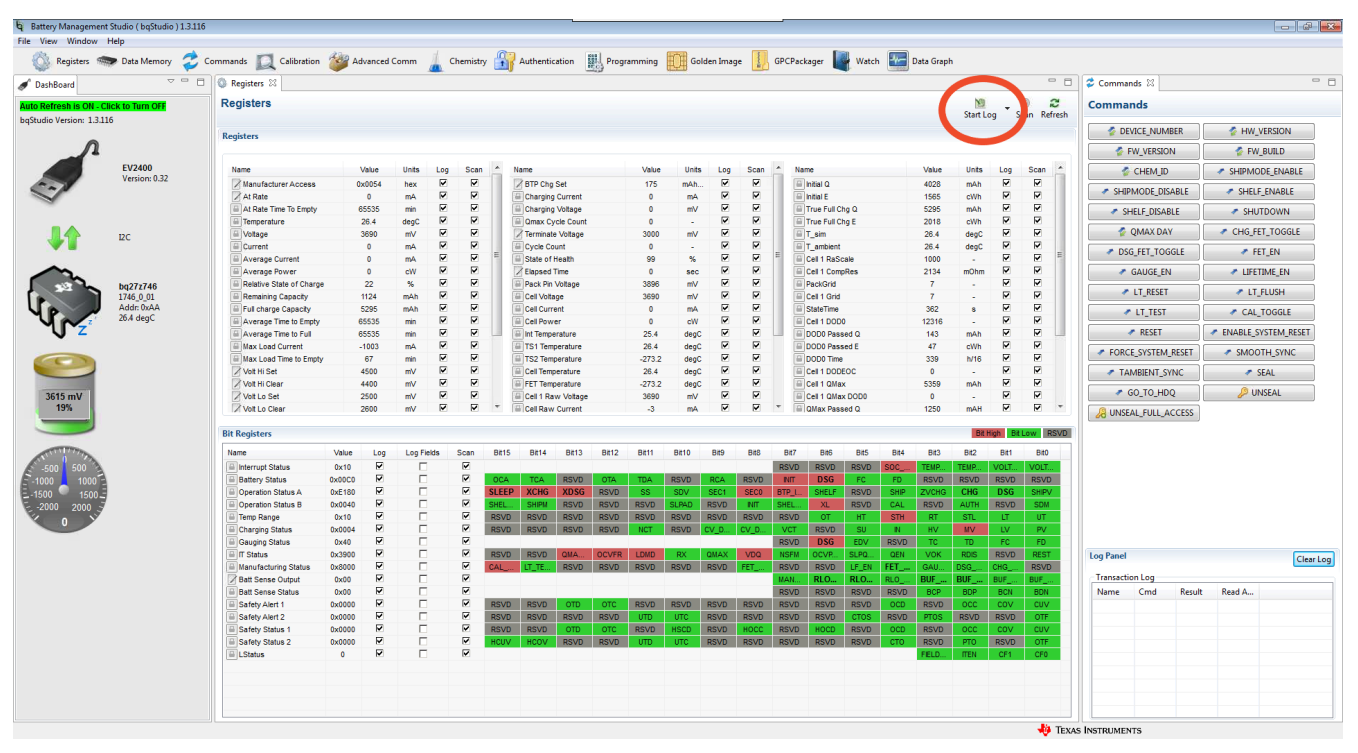

#### 图 **7-3. bqStudio** 中的 **Start Log** 按钮

按下 **Start Log** 按钮后,将显示提示,要求选择 .log 文件的保存位置。选择保存此文件的位置。.log 文件类型可 以更改为.csv 格式并在 Microsoft Excel™ 或类似应用程序中查看, 以方便在日志记录期间调试寄存器状态。在电 量计放电之后的静置期结束时,使用 bqStudio 中的 **Stop Log** 按钮来结束记录。

Copyright © 2023 Texas Instruments Incorporated

# <span id="page-14-0"></span>**7.4 GPCChem** 工具

通过重命名文件格式,将 .log 文件转换为 .csv 文件。创建一个空白的 .csv 文件并将时间、电压、电流和温度分别 复制到第一列、第二列、第三列和第四列中。确保各列的单位分别为秒、毫伏、毫安和摄氏度。第一行可以是每 列的名称,假设在数据开始之前只有一行名称,该工具将跳过这些名称。图 7-4 是所需的 .csv 文件格式以及数据 前几行的示例。

|    | А                  | B                         | C           | D               |  |
|----|--------------------|---------------------------|-------------|-----------------|--|
|    | elapsed time (sec) | voltage (mv) current (mA) |             | temperature (C) |  |
| 2  | 10.0004            | 3498.071671               | 0           | 24.07476807     |  |
| 3  | 20.0012            | 3497.159958               | o           | 24.07457924     |  |
| 4  | 30.0002            | 3497.159958               | 0           | 24.10800362     |  |
| 5  | 40.001             | 3497.159958               | 0           | 24.04404068     |  |
| 6  | 50,0002            | 3498.987198               | 0           | 24.05429077     |  |
| 7  | 60.0001            | 3498.071671               | Ω           | 24.08539391     |  |
| 8  | 60.0022            | 3498.071671               | o           | 24.08539391     |  |
| q  | 62.1557            | 3593.915939               | 853.401184  | 24.08539391     |  |
| 10 | 63.2021            | 3665.113449               | 2212.631226 | 24.09855461     |  |
| 11 | 64.2035            | 3669.679642               | 2212.358475 | 24.09855461     |  |
| 12 | 65.2026            | 3672,418594               | 2212.413788 | 24.09855461     |  |
| 13 | 66.2026            | 3675.157547               | 2212.303162 | 24.14687157     |  |
| 14 | 67.2036            | 3677.892685               | 2212.083817 | 24.14687157     |  |
| 15 | 68.2022            | 3679.719925               | 2212.030411 | 24.09255028     |  |
| 16 | 69.203304          | 3680.631638               | 2212.413788 | 24.09255028     |  |
| 17 | 70.2022            | 3684.282303               | 2212.631226 | 24.09255028     |  |
| 18 | 71.2028            | 3687.021255               | 2212.194443 | 24.11014557     |  |
| 19 | 72.202304          | 3688.848495               | 2212.247849 | 24.11014557     |  |
| 20 | 73.202696          | 3691.587448               | 2212.358475 | 24.11014557     |  |
|    |                    |                           |             |                 |  |

图 **7-4. .csv** 的单元格格式

- 1. 使用名称"roomtemp\_rel\_dis\_rel.csv"保存此创建的文件。
- 2. 创建第二个文件"config.txt"并在其中写入以下内容:
	- a. ProcessingType = 2
	- b. NumCellSeries = 1
	- c. ElapsedTimeColumn = 0
	- d. VoltageColumn = 1
	- e. CurrentColumn = 2
	- f. TemperatureColumn = 3
- 3. 创建具有任意名称的文件夹。将 roomtemp\_rel\_dis\_rel.csv 和 config.txt 文件放入此文件夹中,并将该文件夹 转换为 .zip 文件。通过 [ti.com](https://www.ti.com/) 上的 Web 界面将此 .zip 文件提交到 GPC 工具。

处理后,系统会将一封电子邮件发送至您在登录 ti.com 以使用 GPC 工具时提供的电子邮件地址,其中包含指示 该工具处理结果的报告。该报告包含选定的 ChemID 和满足"小于 3%"误差标准的其他 ChemID 列表。例如, 这对于验证之前使用的 ChemID 是否仍然合适很有用。如果存在任何格式错误或其他错误,它们都会反映在报告 中。

<span id="page-15-0"></span>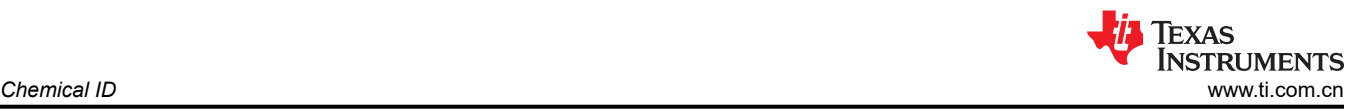

# **7.5** 对 **Chemical ID** 编程

ChemID 通过 bqStudio 编程到电量计中。在 bqStudio 中导航到"Chemistry"窗口。图 7-5 展示了此窗口的视 图。

| DashBoard<br>Auto Refresh is ON - Click to Turn OF<br>bqStudio Version: 1.3.116 | $\begin{array}{ccccc}\n\heartsuit & \heartsuit & \heartsuit & \heartsuit\n\end{array}$<br>Registers Data Memory Chemistry 23 |                                                                                                    |                   |                                                                                                    |            |                                |           |
|---------------------------------------------------------------------------------|----------------------------------------------------------------------------------------------------|----------------------------------------------------------------------------------------------------|-------------------|----------------------------------------------------------------------------------------------------|------------|--------------------------------|-----------|
|                                                                                 |                                                                                                    |                                                                                                    |                   |                                                                                                    | $=$ $\Box$ | Commands <sup>33</sup>         | $\Box$    |
|                                                                                 | <b>Chemistry Programming</b>                                                                                                 |                                                                                                    |                   |                                                                                                    |            | <b>Commands</b>                |           |
|                                                                                 | <b>Program Battery Chemistry</b>                                                                                             |                                                                                                    |                   |                                                                                                    |            | DEVICE NUMBER                  |           |
|                                                                                 |                                                                                                    | load settings for any alternate chemistry if your cell manufacturer indicates that their cells use a different chemistry than LiCoO2 cathode and graphite anode. |                   | Most Li-ion cells use LiCoO2 cathode and graphitized carbon anode, which is supported by the default firmware in the Impedance track fuel gauges. This tool allows the fuel gauge to be set up for various alternate battery c |            | <b>F</b> HW VERSION            |           |
| EV2400                                                                          | Manufacturer                                                                                                    | Model                                                                                                    | Chemistry ID      | Description                                                                                                    |            | FW VERSION                     |           |
| Version: 0.32                                                                   | 2. A8TB                                                                                                    | LGR18650OU                                                                                                    | 0100              | LiCoO2/graphitized carbon (default)                                                                                                    |            |                                |           |
|                                                                                 | $oATL$                                                                                                    | 604396                                                                                                    | 0100              | LiCoO2/graphitized carbon (default)                                                                                                    |            | FW_BUILD                       |           |
|                                                                                 | BAK                                                                                                    | 18650 C4 (2200 mAh)                                                                                                    | 0100              | LiCoO2/graphitized carbon (default)                                                                                                    |            | CHEM ID                        |           |
|                                                                                 | 716                                                                                                    | <b>ICR18650A2</b>                                                                                                    | 0100              | LiCoO2/graphitized carbon (default)                                                                                                    |            |                                |           |
| $12$                                                                            | 346                                                                                                    | ICR1865052                                                                                                    | 0100              | LiCoO2/graphitized carbon (default)                                                                                                    |            | SHIPMODE_ENABLE                |           |
|                                                                                 | <b>A</b> Lishen                                                                                                    | PP03376120AB (3380mAh)                                                                                                    | 0100              | LiCoO2/graphitized carbon (default)                                                                                                    |            | SHIPMODE_DISABLE               |           |
|                                                                                 | <b>M</b> Lishen                                                                                                    | PP289791AB (2960mAh)                                                                                                    | 0100              | LiCoO2/graphitized carbon (default)                                                                                                    |            |                                |           |
|                                                                                 | <b>Moli</b>                                                                                                    | ICP1003450B                                                                                                    | 0100              | LiCoO2/graphitized carbon (default)                                                                                                    |            | <b>F SHELF ENABLE</b>          |           |
| bq27z746                                                                        | $\approx$ Moli                                                                                                    | <b>ICR-18650G</b>                                                                                                    | 0100              | LiCoO2/graphitized carbon (default)                                                                                                    |            | SHELF_DISABLE                  |           |
| 1746_0_01                                                                       | Moli                                                                                                    | ICR18650H (2200mAh)                                                                                                    | 0100              | LiCoO2/graphitized carbon (default)                                                                                                    |            |                                |           |
| Addr: 0xAA<br>23.3 degC                                                         | Panasonic                                                                                                    | CGR-18650A                                                                                                    | 0100              | LiCoO2/graphitized carbon (default)                                                                                                    |            | <b>F SHUTDOWN</b>              |           |
|                                                                                 | <b>Panasonic</b>                                                                                                    | CGR-18650C                                                                                                    | 0100              |                                                                                                    |            | C QMAX DAY                     |           |
|                                                                                 | <b>Panasonic</b>                                                                                                    | CGR-18650D                                                                                                    | 0100              | LiCoO2/graphitized carbon (default)                                                                                                    |            |                                |           |
|                                                                                 | Panasonic                                                                                                    | CGR-18650E                                                                                                    | 0100              | LiCoO2/graphitized carbon (default)                                                                                                    |            | CHG FET_TOGGLE                 |           |
|                                                                                 | Sanyo                                                                                                    | 18650 JCBFK16                                                                                                    | 0100              | LiCoO2/graphitized carbon (default)                                                                                                    |            |                                |           |
|                                                                                 |                                                                                                    |                                                                                                    |                   | LiCoO2/graphitized carbon (default)                                                                                                    |            | <b><i>C</i></b> DSG_FET_TOGGLE |           |
| 3494 mV                                                                         | <b>Sanyo</b>                                                                                                    | <b>UR18650F (FK)</b>                                                                                                    | 0100              | LiCoO2/graphitized carbon (default)                                                                                                    |            | FET EN                         |           |
| 1%                                                                              | Sanyo                                                                                                    | UR18650F (JH)                                                                                                    | 0100              | LiCoO2/graphitized carbon (default)                                                                                                    |            |                                |           |
|                                                                                 | Sanyo                                                                                                    | <b>UR18650F (JT)</b>                                                                                                    | 0100              | LiCoO2/graphitized carbon (default)                                                                                                    |            | # GAUGE_EN                     |           |
|                                                                                 | $\frac{1}{2}$ SDI                                                                                                    | ICR18650-20                                                                                                    | 0100              | LiCoO2/graphitized carbon (default)                                                                                                    |            | <b>A LIFETIME EN</b>           |           |
|                                                                                 | $2$ SDI                                                                                                    | ICR18650-22E                                                                                                    | 0100              | LiCoO2/graphitized carbon (default)                                                                                                    |            |                                |           |
|                                                                                 | $\approx$ SDI                                                                                                    | ICR18650-20B                                                                                                    | 0100              | LiCoO2/graphitized carbon (default)                                                                                                    |            | <b>A LT RESET</b>              |           |
|                                                                                 | $S2$ SDI                                                                                                    | ICR18650-20C                                                                                                    | 0100              | LiCoO2/graphitized carbon (default)                                                                                                    |            | <b>FLT_FLUSH</b>               |           |
|                                                                                 | $S2$ SDI                                                                                                    | ICR18650-20E                                                                                                    | 0100              | LiCoO2/graphitized carbon (default)                                                                                                    |            |                                |           |
|                                                                                 | <b>Sony</b>                                                                                                    | 18650GR                                                                                                    | 0100              | LiCoO2/graphitized carbon (default)                                                                                                    |            | <b>A LT_TEST</b>               |           |
| $-2000$                                                                         | <b>Sony</b>                                                                                                    | US18650G6C                                                                                                    | 0100              | LiCoO2/graphitized carbon (default)                                                                                                    |            |                                |           |
|                                                                                 | <b>Sony</b>                                                                                                    | <b>US 18650GR G6F</b>                                                                                                    | 0100              | LiCoO2/graphitized carbon (default)                                                                                                    |            | CAL TOGGLE                     |           |
|                                                                                 | Sony                                                                                                    | <b>US18650S</b>                                                                                                    | 0100              | LiCoO2/graphitized carbon (default)                                                                                                    |            | $R$ <b>ESET</b>                |           |
|                                                                                 | Sony                                                                                                    | US18650G4                                                                                                    | 0100              | LiCoO2/graphitized carbon (default)                                                                                                    |            |                                |           |
|                                                                                 | Sony                                                                                                    | <b>US18650G5</b>                                                                                                    | 0100              | LiCoO2/graphitized carbon (default)                                                                                                    |            | <b>Log Panel</b>               | Clear Log |
|                                                                                 | <b>Sony</b>                                                                                                    | 18650 G8A (2550 mAh)                                                                                                    | 0101              | Mored Co/Ni/Mn cathode                                                                                                    |            | <b>Transaction Log</b>         |           |
|                                                                                 | <b>Sony</b>                                                                                                    | SF US18650G7                                                                                                    | 0101              | Mixed Co/Ni/Mn cathode                                                                                                    |            |                                |           |
|                                                                                 | <b>Sony</b>                                                                                                    | US18650G8 (2550mAh)                                                                                                    | 0101              | Mixed Co/Ni/Mn cathode                                                                                                    |            | Cmd<br>Result<br>Name          | Read A    |
|                                                                                 | $\overline{\mathcal{C}}$                                                                                                    | <b>CELICARESCO</b>                                                                                                    | <b>A</b> sas<br>m | are are memorial and a                                                                                                    |            | 0x5909<br>CHEM ID 0x6          | 0x40      |

图 **7-5. bqStudio** 中的 **Chemistry** 窗口视图

点击该列顶部一次即可按给定参数排序。建议按 Chemistry ID 对表进行排序, 以便按数字顺序对 ChemID 进行排 序。向下滚动到 GPC 工具报告中报告为最合适的 Chemistry ID,选择此 Chemistry ID,然后按 **Program Selected Chemistry** 按钮。

如果在此列表中看不到 Chemistry ID,请在 bqStudio 中更新 Chemistry 版本。要执行此操作,请参阅 [ti.com](https://www.ti.com/) 上的 电量计化学物质资源。

使用该化学物质对电量计进行编程后,可通过按 Commands 窗口中的 CHEM ID 按钮来确认 ChemID, 如图 7-5 的右侧所示。查看 *Log Panel* 窗口(如图 7-5 的右下角所示),并确认返回了正确的 Chemistry ID。

### **7.6** 有关 **Chemical ID** 过程的更多资源

有关使用 GPC 工具查找 Chemical ID 的详细信息和更多说明,请参阅 [ti.com](https://www.ti.com/) 上的"Chemical ID 选择工具 (GPC) 简易指南(修订版 A)"。

# **8** 学习周期和 **Golden Image**

学习周期过程是 Impedance Track 电量计执行的初始优化,用于确保电量计报告充电状态的准确性。通过学习周 期,电量计可以了解特定电池的电阻和最大化学容量,确保电池老化时的准确性。在尝试学习循环之前,必须确 定误差小于 3% 的正确 ChemID 并将其编程到电量计中。

<span id="page-16-0"></span>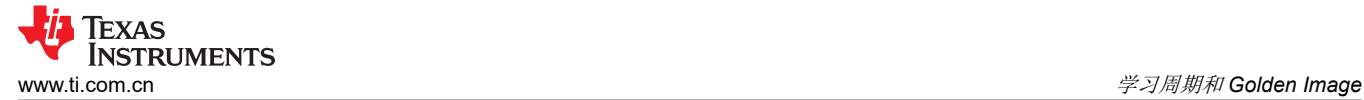

### **8.1** 学习周期过程说明

学习周期过程包括充电–静置–放电–静置–充电,同时在电量计中设置某些数据存储器参数,使电量计能够开 始周期并准确识别充电/放电过程中的状态变化。在整个学习周期中,**[LStatus]** 寄存器会随着不同状态的出现而 更新,这标志着学习周期进展中的三个点。

当电量计启用 Impedance Track 位时,**[LStatus]** 先从 0x00 更新为 0x04,学习周期开始。当充电后使电池充分 静置以确保电压变化非常小 (dV/dt < 1μV/s) 时, [LStatus] 从 0x04 变为 0x05。将设置 *[REST]* 标志, 指示电池已 充分静置。**[LStatus]** 最后更新为 0x06,发生在电压变化非常小的第二次放电之后。

有关学习周期各个点的寄存器更新和标志设置的更多详细信息,请参阅*[实现成功学习周期](https://www.ti.com/lit/pdf/SLUA903)* 中的*学习周期过程 一* 节。

有关学习周期寄存器的更多详细信息,请参阅 *BQ27Z746* [技术参考手册](https://www.ti.com/lit/pdf/SLUUCA6) 中的电量计 一章。

### **8.2** 数据存储器配置

电量计的数据存储器在 bqStudio 的 Data Memory 窗口中配置。下面的图 8-1 展示了该窗口。

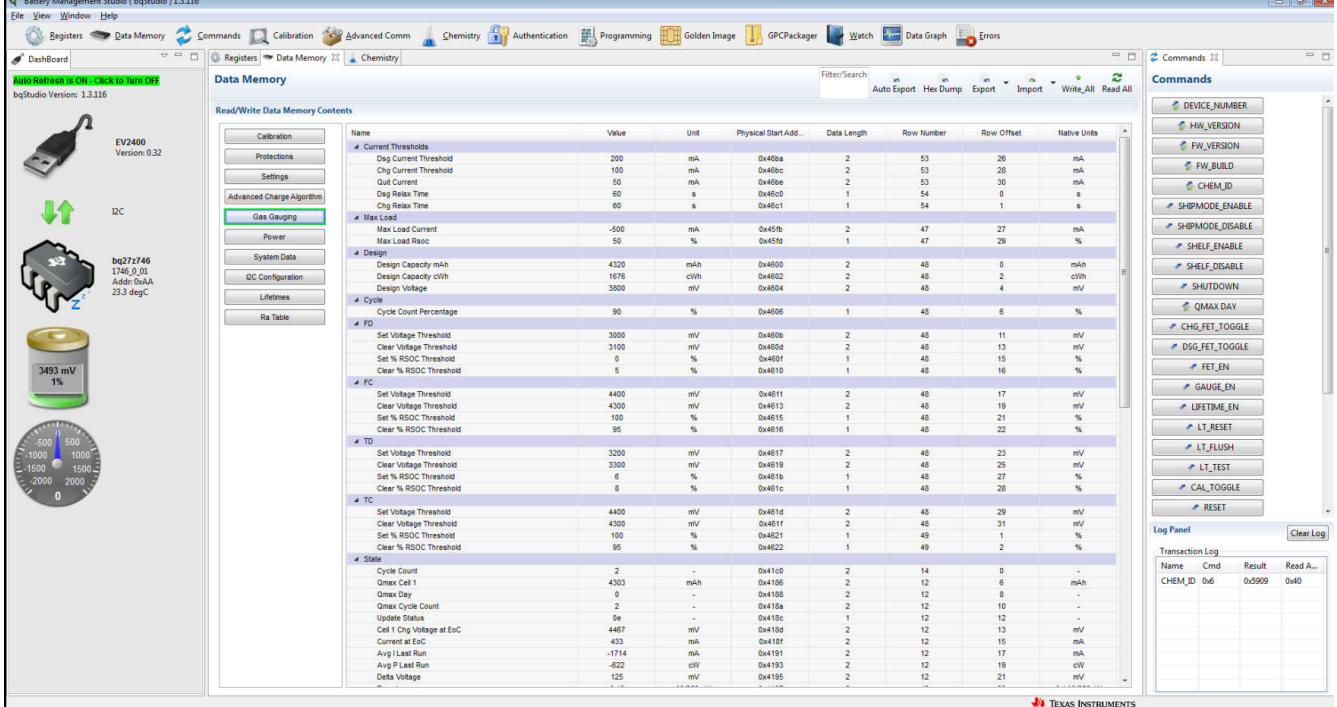

图 **8-1. bqStudio** 中的 **Data Memory** 视图

在此屏幕中将仅使用数据存储器窗口的 **[Advanced Charging Algorithm]** 和 **[Gas Gauging]** 部分进行必要的数 据存储器配置。使用 *Filter/Search* 框查找特定参数。使用 **Write All** 按钮将此屏幕上已更改的数据存储器参数写入 电量计。使用 **Read All** 按钮从电量计中读取当前数据存储器配置,并验证写入是否成功。确保每个值都以正确的 单位进行编程,如每个数据存储器参数的第三列所示。

<span id="page-17-0"></span>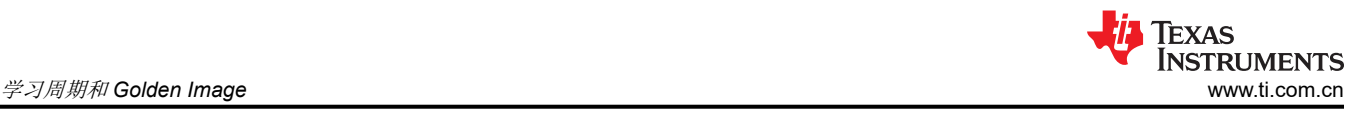

应编程的数据存储器值包含以下各项:

- **[Advanced Charging Algorithm][Termination Config][Charge Term Taper Current]**:该值应设置为略高 于 C/10 和 C/100 之间的实际收尾电流。该值还应高于 **[Chg Current Threshold]** 值。
- **[Gas Gauging][Design][Design Voltage]**: 该值可以在电池数据表中找到, 称为标称或平均电压。
- **[Gas Gauging][Design][Design Capacity mAh]**:该值可以在电池数据表中找到,称为电池容量,通常表示 为 C。
- **[Gas Gauging][Design][Design Capacity cWh]**:该值是电池容量,单位为厘瓦时。该值可能位于电池数据 表中,也可以通过将容量(以 mAh 为单位)乘以端子电压(以 V 为单位),然后除以 10 来找到。
- **[Gas Gauging][IT Cfg][Term Voltage]**:该值可在电池数据表中找到,称为端子电压。这是电量计应充电到的 最低电压。
- **[Gas Gauging][Current Thresholds][Dsg Current Threshold]**:电量计在该电流值下确认电池正在放电。应 将该值设置为低于 C/10 的正数。电量计会将其解释为负。
- **[Gas Gauging][Current Thresholds][Chg Current Threshold]**:电量计在该电流值下确认电池正在充电。应 将该值设置为低于 C/10 以及低于 Charge Term Taper Current。
- **[Gas Gauging][Current Thresholds][Quit Current Threshold]**:电量计在该值下进入静置模式。该值应小 于 C/20 且小于 **[Dsg Current Threshold]** 和 **[Chg Current Threshold]**。

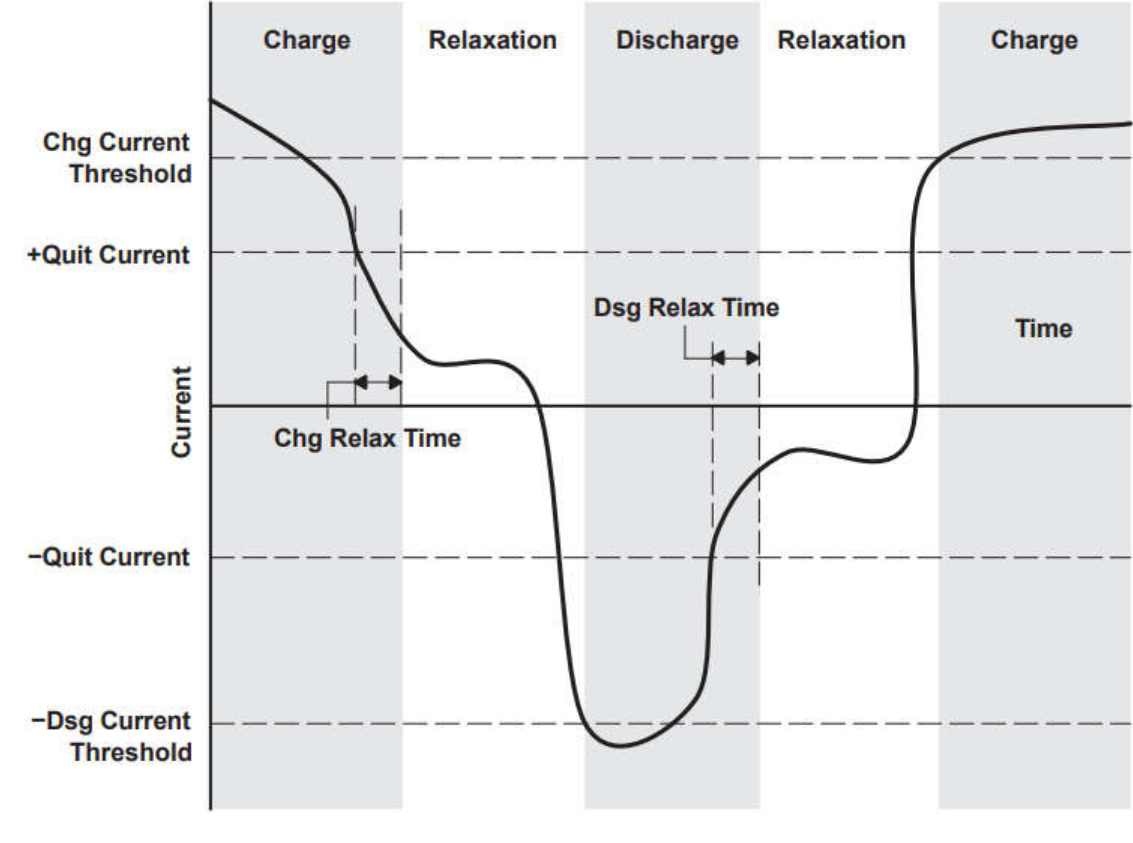

图 8-2 展示了学习周期中相对于数据存储器电流参数集的电流直观表示。

图 **8-2.** 学习周期电流图

### **8.3** 学习周期步骤

执行学习周期的硬件设置与 Chemical ID 过程中使用的设置相同。此设置在第 [8.2](#page-12-0) 节中进行了说明, 如图 [8-2](#page-12-0) 所 示。充放电过程与 ChemID 非常相似,只是第一步是将电池初始放电至其端子电压。

在开始学习周期过程之前,建议在 bqStudio 中启动日志,以便调试学习周期过程中可能发生的任何问题。

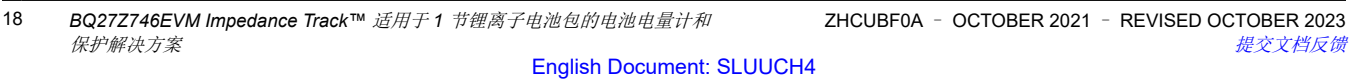

<span id="page-18-0"></span>执行学习周期包括以下步骤:

- 1. 该测试在室温下进行。如果电池处于其他温度,则在测试之前让电池在室温下静置两小时。
- 2. 在 Command 窗口中使用 **GAUGE\_EN** 命令。在 Command 窗口中使用 **RESET** 命令。确认 **[LStatus]** 寄存 器已更新为 0x04。
- 3. 以 C/5 的放电率对电池放电,直到电池达到 Term Voltage。
- 4. 让电池静置 5 小时。
- 5. 使用 CC 进行充电,直到电池达到 Full Charge Voltage。
- 6. 在 Full Charge Voltage 下使用 CV 进行充电。在 **[CHG Current Threshold]** 和 **[Quit Current Threshold]** 之 间的某个点切断 CV 充电。
- 7. 让电池静置两小时,以达到完全平衡开路电压 (OCV)。**[LStatus]** 寄存器应更新为 0x05。
- 8. 以 C/10 放电率对电池放电,直到达到 **[Term Voltage]**。
- 9. 让电池静置五小时以达到完全平衡 OCV。**[LStatus]** 寄存器应更新为 0x06。

#### **8.4** 低温优化

由于电池阻抗较高,电量计充电状态 (SOC) 报告在低温下通常会失去准确性。通过使用 GPCRB 工具, Impedance Track 电量计可以显著改善将经历低温的电量计的 SOC 报告。这种简单的测试所需的过程与 Chemical ID 过程类似,但在低温监测方面的准确性要高得多。

使用 GPCRB 工具所需的测试设置与图 [8-2](#page-12-0) 所示的设置非常相似。唯一的区别是 EVM 热敏电阻必须连接到电池表 面,并且需要一个温控室(例如 Arbin 或 Maccor)来创建一个低温环境,使电量计可以监测电池的 IVT 特性。

有关此过程的详细信息,请参阅 [ti.com](https://www.ti.com/) 上的 GPCRB 页面。

#### **8.5** 创建 **Golden Image** 文件

此时,当前 EVM 已完成所有优化步骤。可使用 Golden Gauge 通过 Golden Image 对生产中的所有其他电量计进 行编程。这将确保电量计能够从准确的起点开始报告和进一步了解电池的化学成分。

若要获取对电量计进行编程所需的文件,请导航至 bqStudio 中的 *Golden Image* 窗口。根据需要更改输出目录和 基本文件名。FlashStream 是德州仪器 (TI) 创建的文件类型,但在某些生产环境中优选 SREC 文件。BQFS 文件 用于更新闪存存储器和固件,替代 SREC 文件用于生产。DFFS 文件用于传输数据闪存参数。

取消选中不需要的输出格式,然后点击 **Create Image Files** 将选定的输出格式导出到所选的输出目录。

### **8.6** 对 **Golden Image** 文件进行编程

可以将导出的 Golden Image 文件上传到 bqStudio 中的其他电量计或通过定制生产过程上传。

要将 Golden Image 文件上传到 bqStudio 中的新电量计,请将新电量计连接到 bqStudio 并打开 *Programming* 窗 口。点击 **Browse**,浏览到 Golden Image 文件并选择该文件,或输入 Golden Image 的文件地址。点击 **Program** 将 Golden Image 文件上传到电量计。

要在生产中使用 Golden Image 文件,建议使用 FlashStream 文件格式。有关使用 FlashStream 文件格式的进一 步指导,请参阅 [ti.com](https://www.ti.com/) 上"电量计通信"文档的第5节。

### **9** 监测计通信

本部分介绍主机处理器与 BQ27Z746 的通信。BQ27Z746 电量计采用 I2C 通信接口,通信速度高达 400kHz。有 关该电量计 I2C 接口的更多硬件和软件规格,请参阅器件特定数据表和 BQ27Z746 [技术参考手册。](https://www.ti.com/lit/pdf/SLUUCA6)

### **9.1 bqStudio** 中的高级通信

要与 bqStudio 中的电量计通信,请导航到 *Advanced Communication* 窗口。在该窗口中,用户可以向电量计发送 读取和写入命令,以便通过 I2C 与电量计轻松通信。在 bqStudio 的 *DashBoard* 窗口中可以看到电量计的 I2C 地 址;每条读取和写入命令都需要起始寄存器,可以在文本字段中写入。读取命令需要指定要读取的字节数,写入 命令需要指定要写入的字节数。

<span id="page-19-0"></span>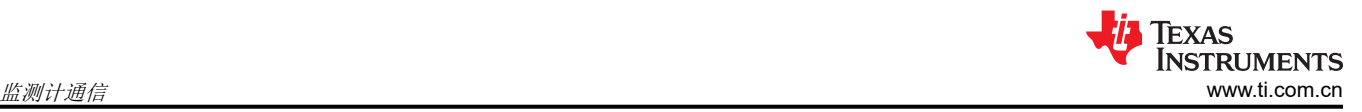

### **9.2** 标准数据命令

标准命令是智能电池规范 (SBS) 行业标准中的常用命令,该标准定义了智能电池接口。标准命令使用命令代码对 来关联与每条命令相关的寄存器。读取和写入命令应寻址到命令代码的 LSB。

#### 示例:读取 *RelativeStateOfCharge*。

- 1. 执行读取操作:
	- a. I2C 地址(十六进制)= AA
	- b. 起始寄存器(十六进制)= 2C
	- c. 要读取的字节数(十进制)= 2
- 2. 在 *Transaction Log* 中查看结果:
	- a. Data 窗口将以小端字节序格式显示电池 SOC 的十六进制值。

图 9-1 展示了 *Transaction Log* 子窗口数据列中的 0x2E 00。该值为 46(十进制),与右侧 *DashBoard* 窗口中显 示的 SOC% 相对应。

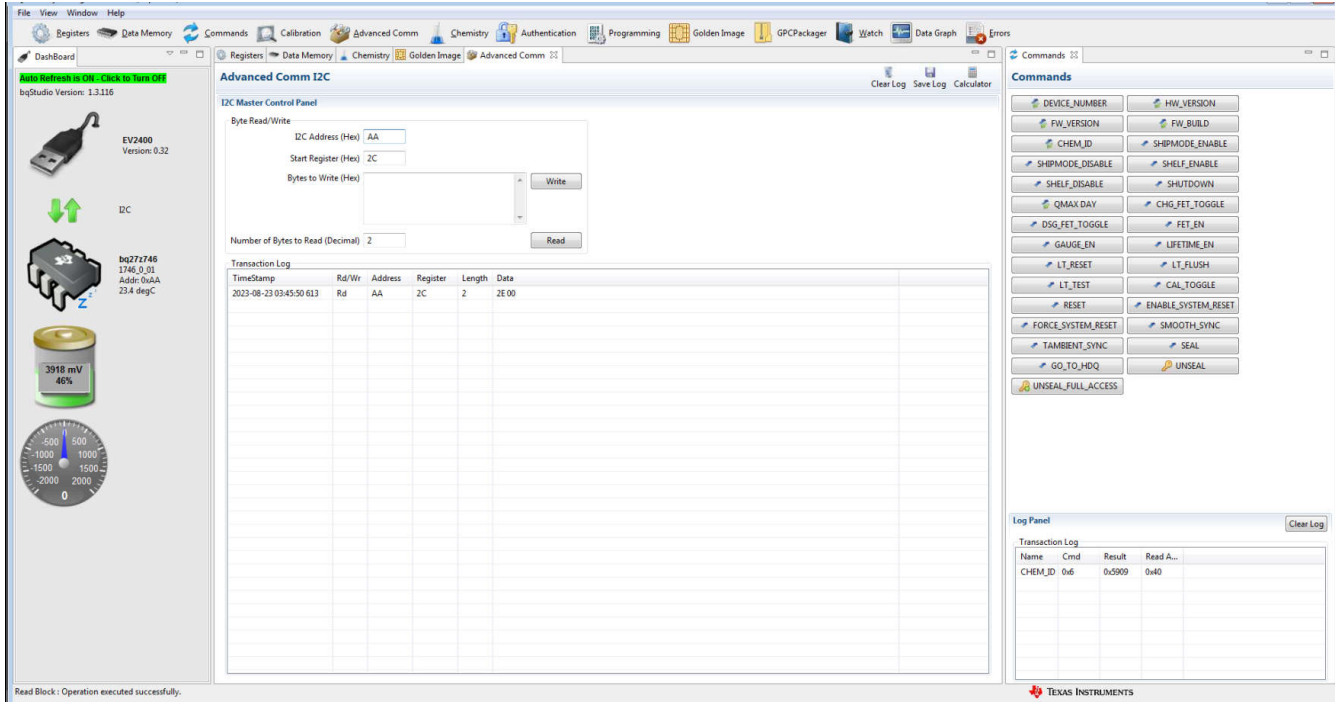

### 图 **9-1.** 标准数据命令示例

### **9.3** 制造商访问命令

制造商访问 (MAC) 命令由德州仪器 (TI) 定义。MAC 命令需要写入 *AltManufacturerAccess()* 寄存器的 0x3E 和 0x3F,然后再写入正在使用的 *AltManufacturerAccess()* 子命令。有关 BQ27Z746 中所有 MAC 命令的完整列表 以及使用 MAC 命令进行命令写入操作的示例,请参阅 *BQ27Z746* [技术参考手册](https://www.ti.com/lit/pdf/SLUUCA6) 中的 *0x00*、*0x01 ManufacturerAccess()* 和 *0x3E*、*0x3F AltManufacturerAccess()* 一章。

示例:将 *Chemical ID()* 读取到 *AltManufacturerAccess()*。

- 1. 将 Chemical ID() 发送到 AltManufacturerAccess()。
	- a. I2C 地址(十六进制)= AA
	- b. 起始寄存器(十六进制)= 3E
	- c. 要写入的字节(十进制)= 06 00(此写入数据必须以小端字节序写入)
- 2. 从 AltManufacturerAccess() 和 MACData() 中读取结果。
	- a. I2C 地址(十六进制)= AA
	- b. 起始寄存器(十六进制)= 3E
- c. 要读取的字节数(十进制)= 36
- <span id="page-20-0"></span>3. 在 Transaction Log 中查看结果。
	- a. 前两个字节"06 00"是 MAC 命令 (用于验证)
	- b. 后两个字节"09 59"是小端字节序的 ChemID(如果在 *Command* 窗口中选中 **CHEM\_ID** 就能看到)
	- c. 最后两个字节是校验和及长度。此处的长度为 6。校验和为 0xFF –(第一个长度之和 2 个字节)。长 度和校验和用于验证块响应。

图 9-2 展示了 bqStudio 中的情况。要执行此过程,请填写图中所示的所有字段,然后点击 **Write** 和 **Read**。

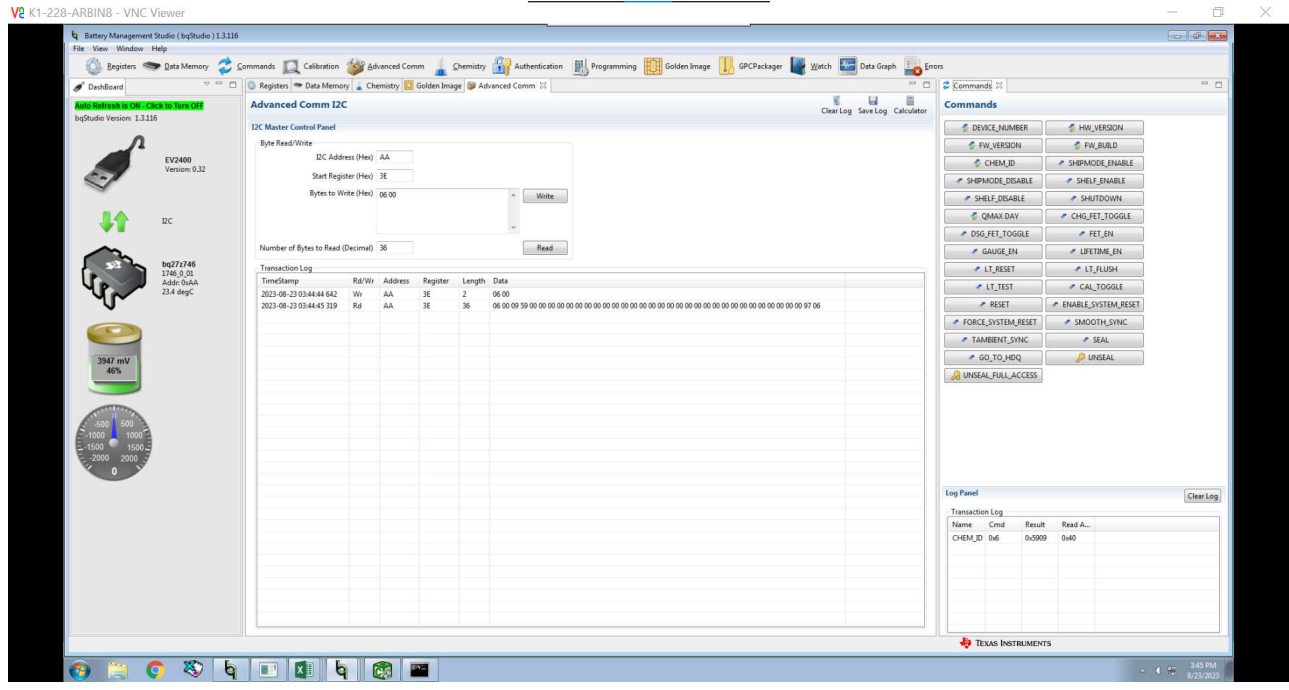

图 **9-2. MAC** 命令示例

#### **9.4** 有关电量计通信的更多资源

有关与电量计通信的更多资源,包括主机控制器驱动程序开发,请参阅 [ti.com](https://www.ti.com/) 上的"电量计通信"文档。

### **10** 基于 **BQ27Z746** 的电路模块

基于 BQ27Z746 的电路模块是用于电池管理的 BQ27Z746 电路的示例解决方案。该电路模块包含 BQ27Z746 电 池电量计和保护集成电路 (IC), 其中带有外部检测电阻, 可准确预测 1 节锂离子电池的容量。此外, 它还包括用 于高侧电池保护的外部 N 沟道 FET。

#### **10.1** 电路模块连接

电路模块的触点提供以下连接方式:

- 与电池包的直接电池连接 (J1):BAT+、BAT–
- 用于充电和放电的直接系统连接 (J2):PACK+、PACK–
- ™通过外部 EV2400 与基于 Windows 的 PC USB 端口进行 I2C™ 通信 (J11):SDA、SCL、VSS
- 电池电压检测输出 (J7):BAT\_SP、BAT\_SN

#### **10.2** 引脚说明

#### 表 **10-1.** 引脚说明

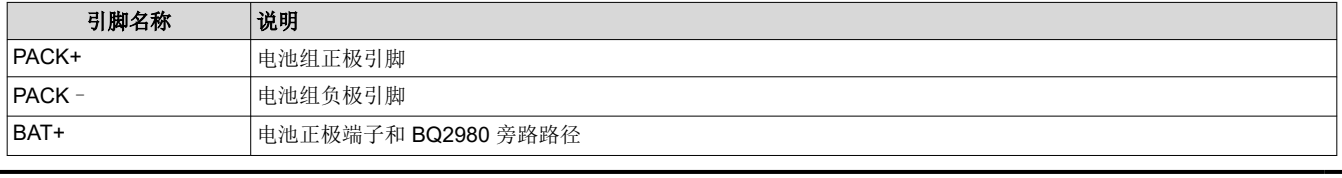

BQ27Z746EVM Impedance Track™ 适用于1 节锂离子电池包的电池电量计和 保护解决方案 21

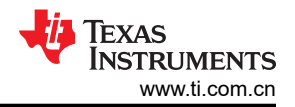

#### 表 **10-1.** 引脚说明 (续)

<span id="page-21-0"></span>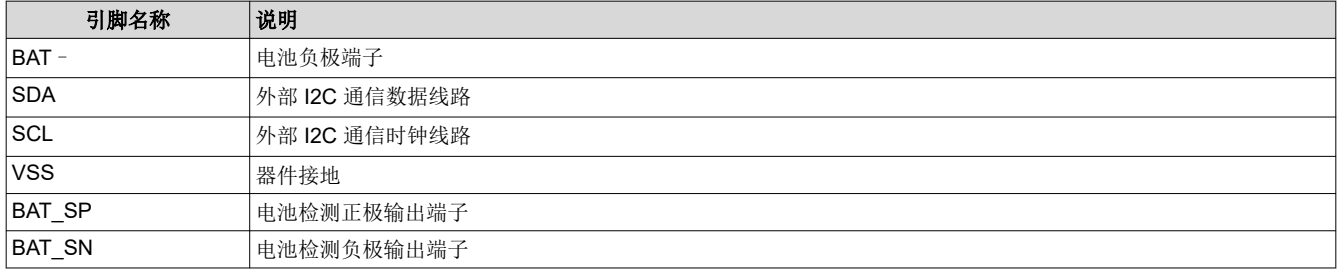

# **11** 电路模块物理布局布线、物料清单和原理图

本节包含 BQ27Z746 电路模块的电路板布局布线、物料清单和原理图。

#### **11.1** 电路板布局

本节给出了 BQ27Z746 模块的印刷电路板 (PCB) 层 (图 [11-2](#page-22-0) 至图 [11-4](#page-23-0)) 和装配图。

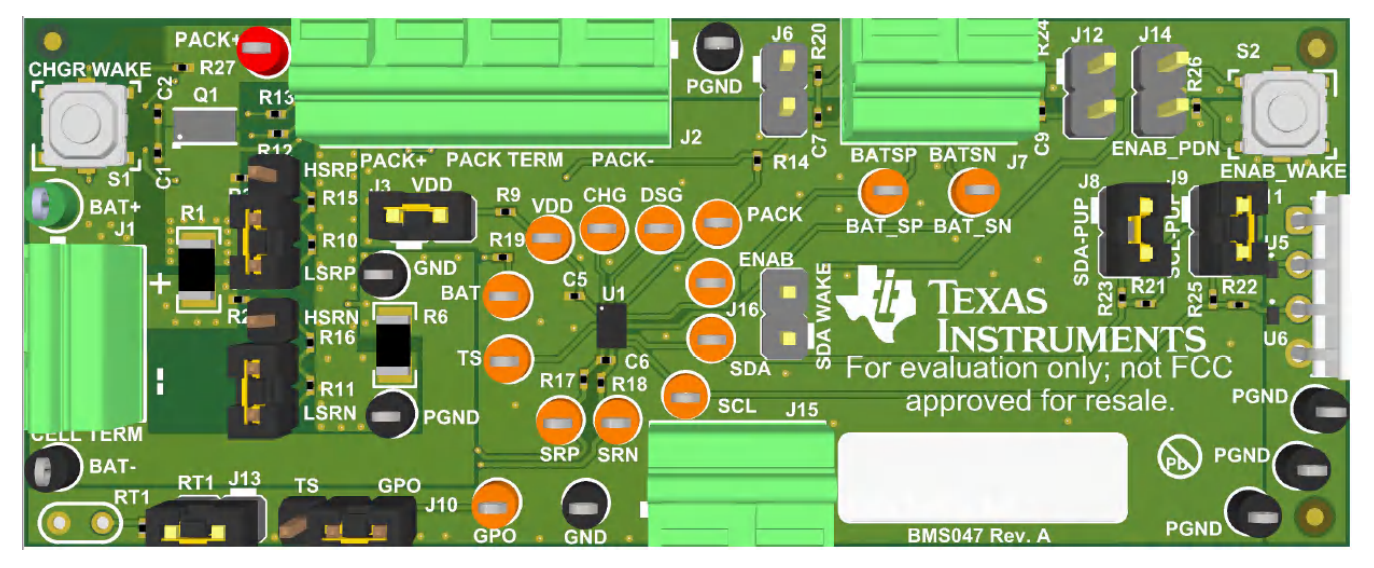

图 **11-1. EVM** 图

<span id="page-22-0"></span>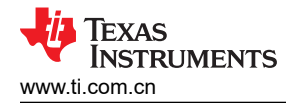

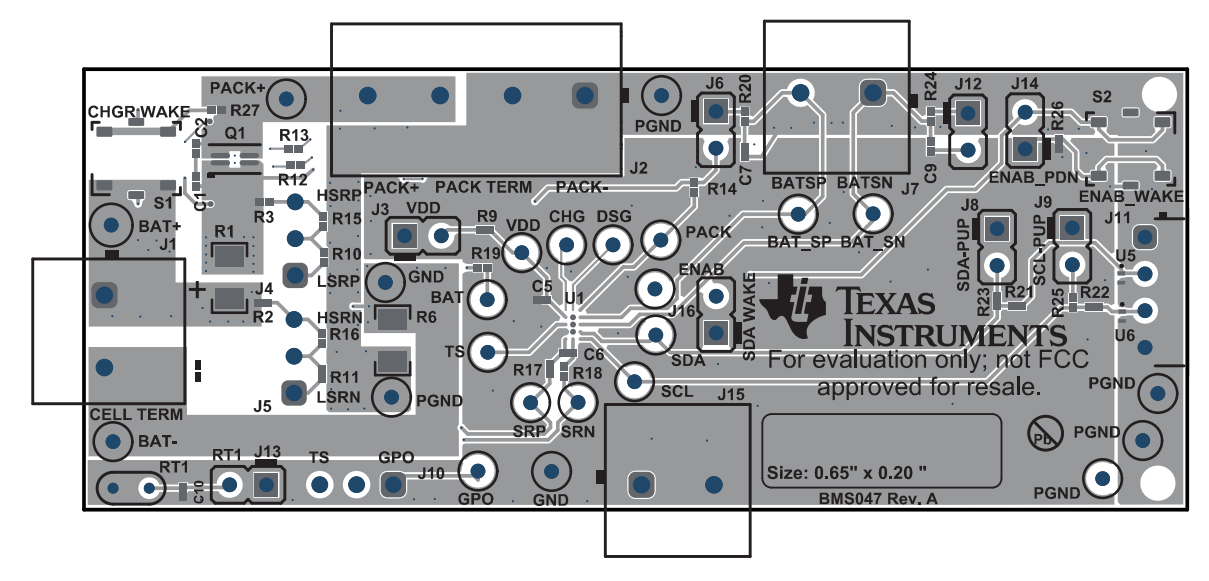

图 **11-2.** 合成顶层

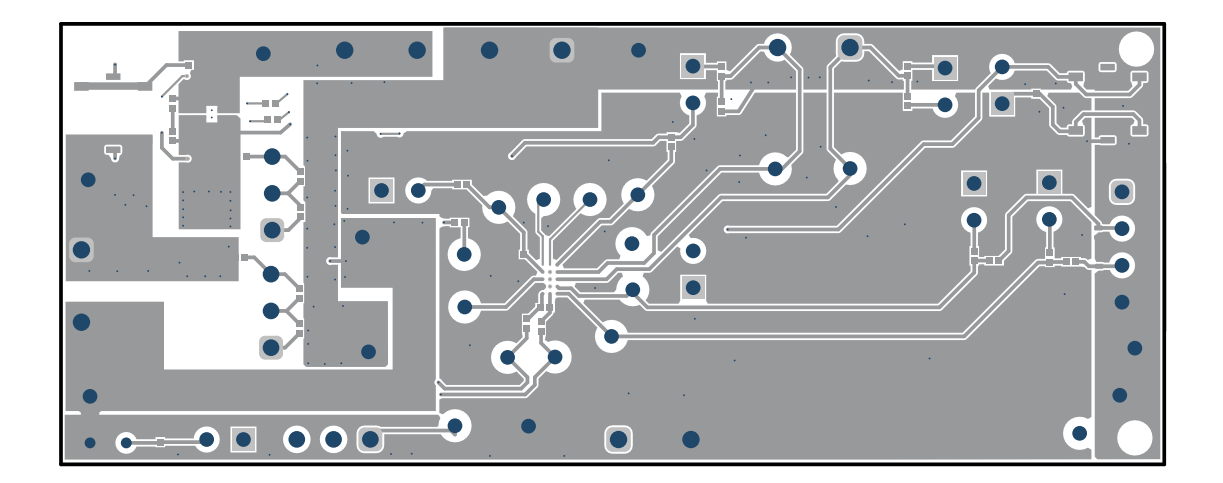

图 **11-3.** 顶层

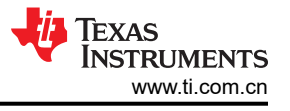

<span id="page-23-0"></span>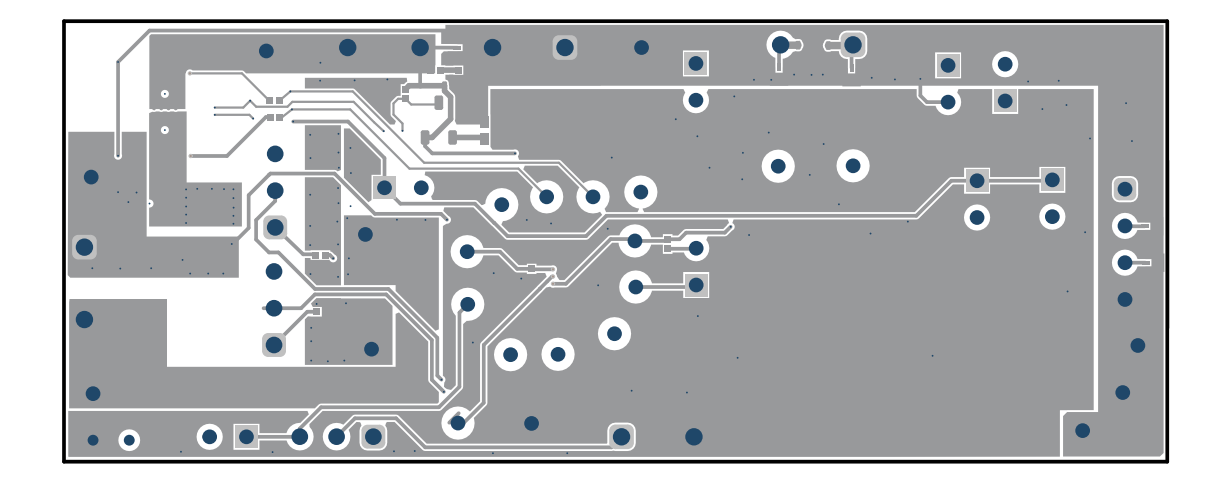

图 **11-4.** 底层

<span id="page-24-0"></span>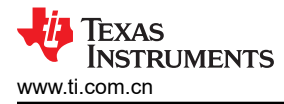

# **11.2** 原理图

本节包含不同 (PCB) 元件的原理图。

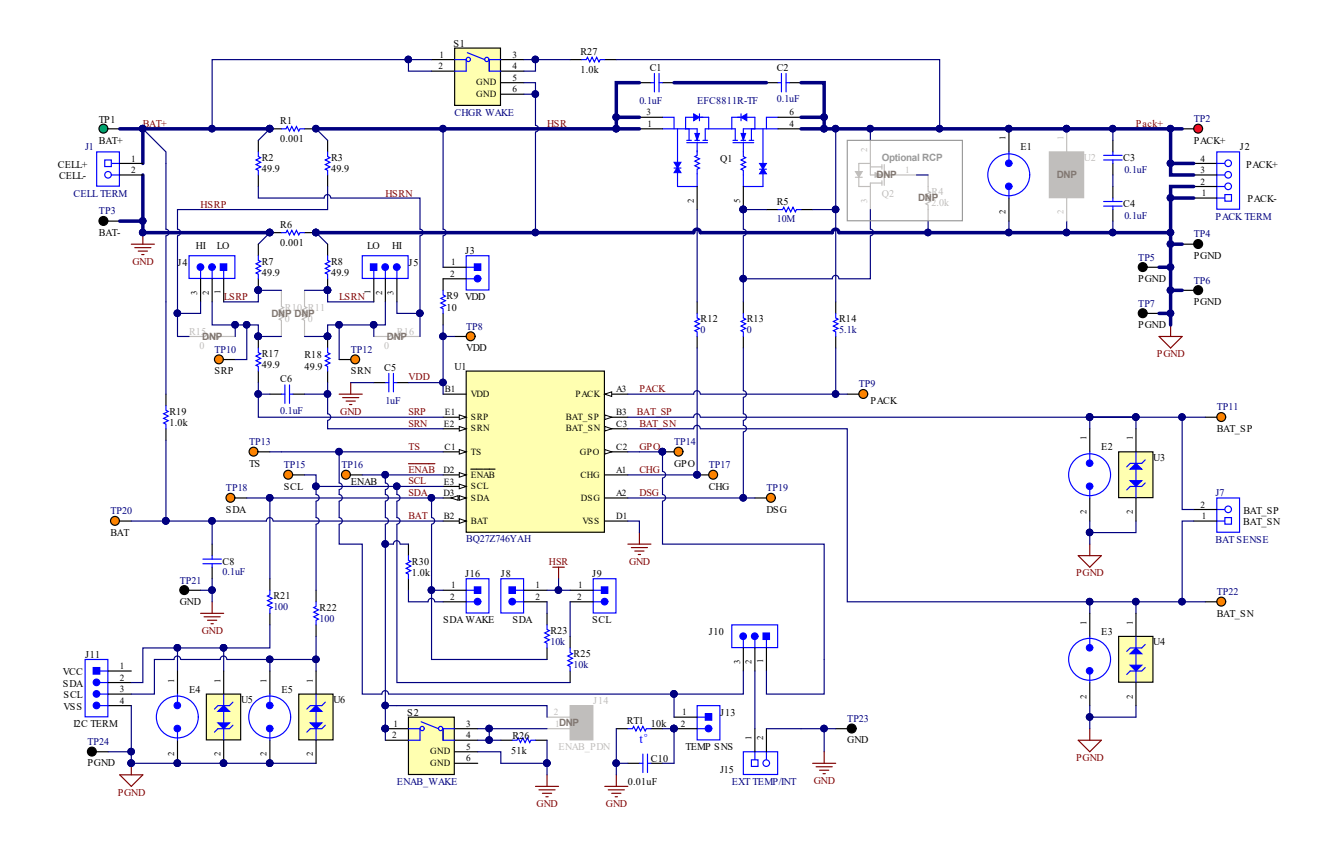

图 **11-5. BQ27Z746** 参考原理图

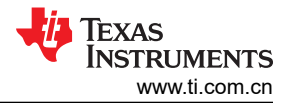

# <span id="page-25-0"></span>**11.3** 物料清单

# 表 **11-1.** 物料清单

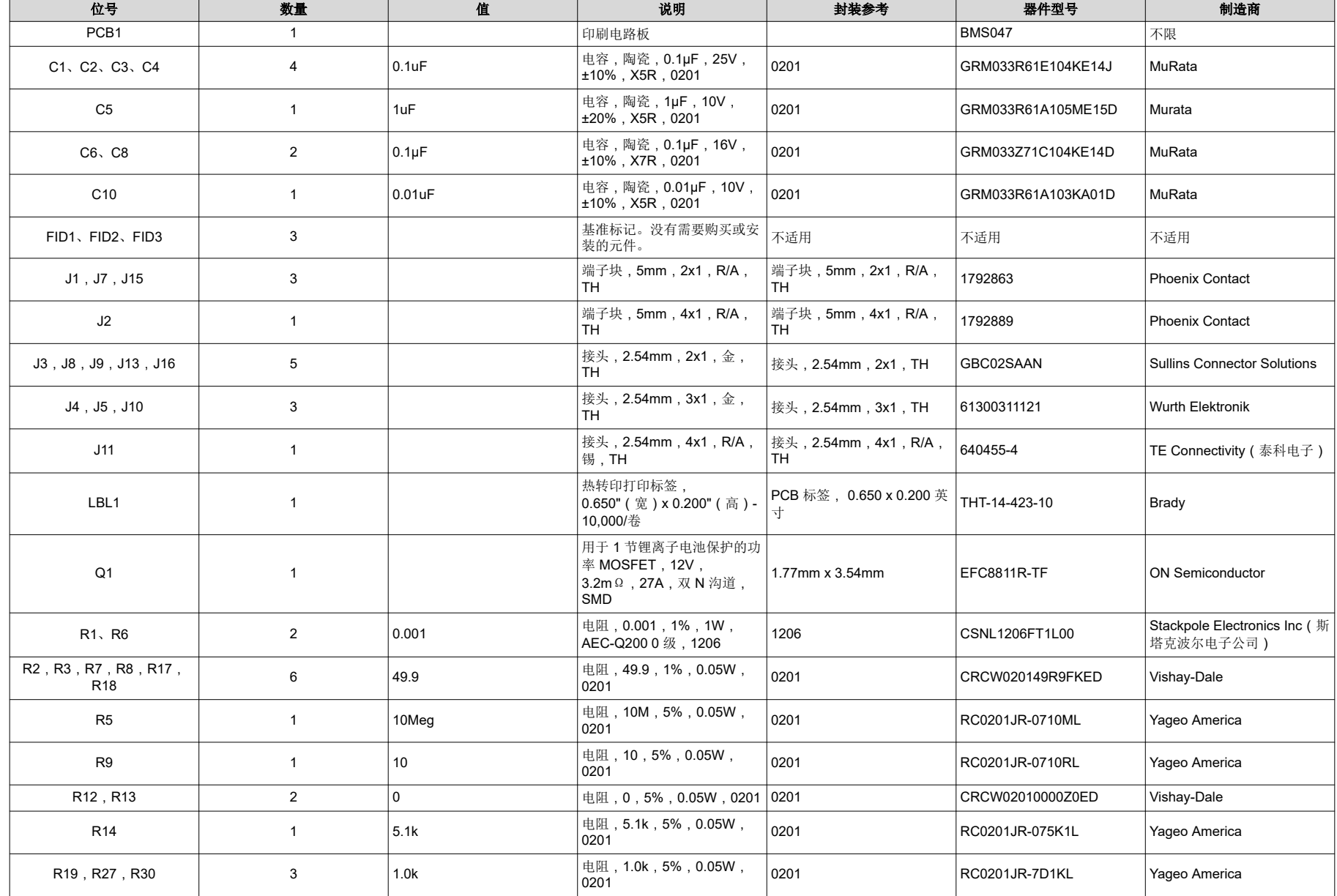

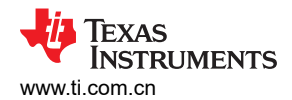

#### 表 **11-1.** 物料清单 (续) 位号 いいしゃ しゅうしゃ あいしゃ しゅうしゅ こうしゅう しゅうしゅん はり はんじょう おおもの おおもの おおもの かいきょう かいきょう かいきょう かいきょう かいきょう かいきょう かいきょう R21、R22 <sup>2</sup> <sup>100</sup> 电阻,100,1%,0.05W, 0201 CRCW0201100RFKED Vishay-Semiconductor R23,R25 <sup>2</sup> 10k 电阻,10k,5%,0.05W, 0201 RC0201JR-7D10KL Yageo America R26 <sup>1</sup> 51k 电阻,51k,5%,0.05W, ല്ല, ാസ്, ാം, ്ാംഗ്, നിമാ0201 RC0201JR-7D51KL Yageo America<br>0201 RT1 <sup>1</sup> 10k 热敏电阻 NTC,10.0kΩ,1% 103AT-4-70261 SEMITEC Corporation(石冢 电子) S1、S2  $\vert$  2 开关, SPST-NO, Off-Mom,0.02A,15VDC, SMD 4.9mm x 4.9mm **EVQ-PLHA15** 1.9mm x 4.9mm SH-J1,SH-J3,SH-J4,SH-J5,SH-J6,SH-J7,SH-J8 <sup>7</sup> 1x2 分流器,100mil,镀金,黑色 分流器 SNT-100-BK-G Samtec TP1 测试点,微型,白色,TH 5116 Keystone TP2 测试点,微型,红色,TH 5000 Keystone TP3,TP4,TP5,TP6, TP7,TP21,TP23,TP24 <sup>8</sup> 测试点,微型,黑色,TH 黑色微型测试点 <sup>5001</sup> Keystone TP8,TP9,TP10,TP11, TP12,TP13,TP14, TP15,TP16,TP17, TP18,TP19,TP20,TP22 14 测试点,微型,橙色,TH 橙色微型测试点 5003 Keystone U1 1 Impedance Track 适用于 1 节 锂离子电池包的电池电量计和 保护解决方案,YAH0015 (DSBGA-15) YAH0015 BQ27Z746YAH 德州仪器 (TI) U3、U4、U5、U6  $\vert$  4 具有 10pF 电容、击穿电压为 6V、采用 0402 封装的单通道 ESD,DPY0002A (X1SON-2) TPD1E10B06DPYR | 德州仪器 (TI) C7,C9 <sup>0</sup> 0.1µF 电容,陶瓷,0.1µF,16V, 0201 GRM033Z71C104KE14D Murata J6,J12,J14 0 接头,2.54mm,2x1,金, TH 接头,2.54mm,2x1,TH GBC02SAAN Sullins Connector Solutions Q2 0 60V 60V MOSFET , N 沟道,60V, |МОSFET,N 浴垣,б0V, SOT-23 2N7002-7-F 2N7002-7-F Diodes Inc. Q3 0 23V 30A 共漏极双路 N 通道 MOSFET AlphaDFN3.2x2.1\_10 AOCA36136E Alpha and Omega Semiconductor R4 0 2.0k 2.0k 电阻,2.0k,5%,0.063W, 电阻,2.0K,5%,0.063W, CRCW04022K00JNED <br>AEC-Q200 0 级,0402 R10,R11,R15,R16, R28,R29 <sup>0</sup> <sup>0</sup> 电阻,0,5%,0.05W,<sup>0201</sup> <sup>0201</sup> CRCW02010000Z0ED Vishay-Dale R20,R24 <sup>0</sup> 1.0k 电阻,1.0k,5%,0.05W, <sup>0201</sup> <sup>0201</sup> RC0201JR-7D1KL Yageo America

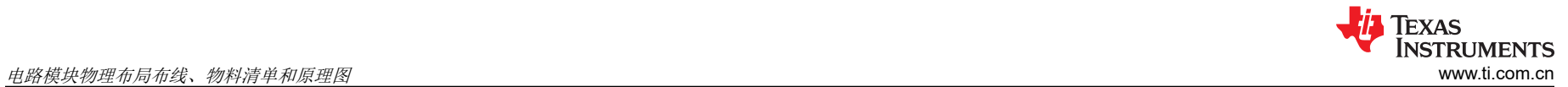

### 表 **11-1.** 物料清单 (续)

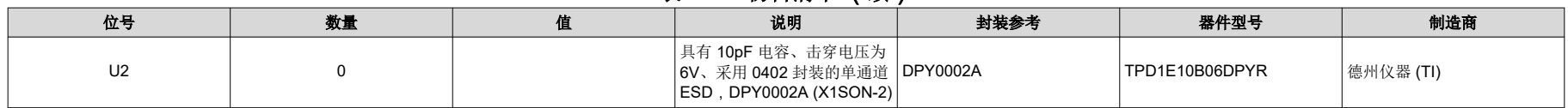

# <span id="page-28-0"></span>**11.4 BQ27Z746** 电路模块性能规格汇总

本节总结了 BQ27Z746 电路模块的性能规格。

#### 表 **11-2.** 性能规格汇总

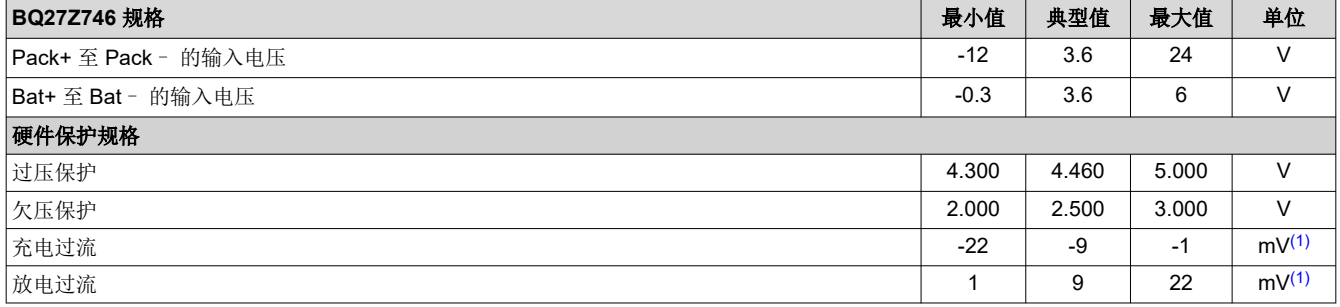

(1) 基于 1mΩ 检测电阻。

# 修订历史记录

注:以前版本的页码可能与当前版本的页码不同

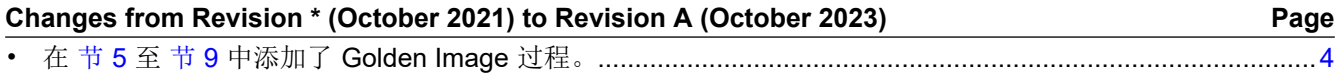

#### 重要声明和免责声明

TI"按原样"提供技术和可靠性数据(包括数据表)、设计资源(包括参考设计)、应用或其他设计建议、网络工具、安全信息和其他资源, 不保证没有瑕疵且不做出任何明示或暗示的担保,包括但不限于对适销性、某特定用途方面的适用性或不侵犯任何第三方知识产权的暗示担 保。

这些资源可供使用 TI 产品进行设计的熟练开发人员使用。您将自行承担以下全部责任:(1) 针对您的应用选择合适的 TI 产品,(2) 设计、验 证并测试您的应用,(3) 确保您的应用满足相应标准以及任何其他功能安全、信息安全、监管或其他要求。

这些资源如有变更,恕不另行通知。TI 授权您仅可将这些资源用于研发本资源所述的 TI 产品的应用。严禁对这些资源进行其他复制或展示。 您无权使用任何其他 TI 知识产权或任何第三方知识产权。您应全额赔偿因在这些资源的使用中对 TI 及其代表造成的任何索赔、损害、成 本、损失和债务,TI 对此概不负责。

TI 提供的产品受 TI [的销售条款或](https://www.ti.com.cn/zh-cn/legal/terms-conditions/terms-of-sale.html) [ti.com](https://www.ti.com) 上其他适用条款/TI 产品随附的其他适用条款的约束。TI 提供这些资源并不会扩展或以其他方式更改 TI 针对 TI 产品发布的适用的担保或担保免责声明。

TI 反对并拒绝您可能提出的任何其他或不同的条款。

邮寄地址:Texas Instruments, Post Office Box 655303, Dallas, Texas 75265 Copyright © 2023,德州仪器 (TI) 公司